# ■ **PM 5330 RF GENERATOR 700 kHz —180 MHz**

## **Programming manual**

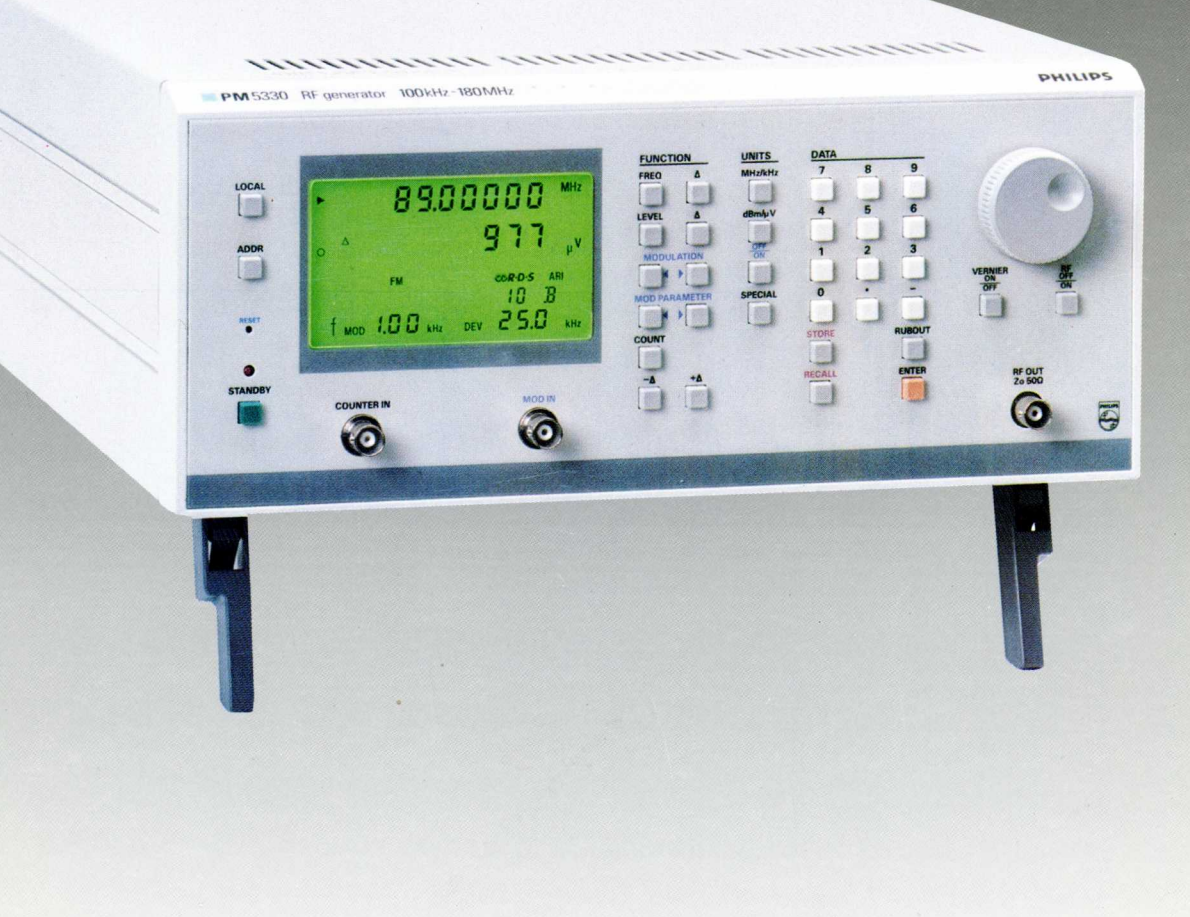

921101

**PHILIPS** 

L

C

C

F

 $\Box$ 

 $\Box$ 

 $\Box$ 

t

L

T F

9499 520 11911

**PHILIPS** 

## PM 5330 RF generator 100 kHz - 180 MHz

## 9499 520 12711 921101

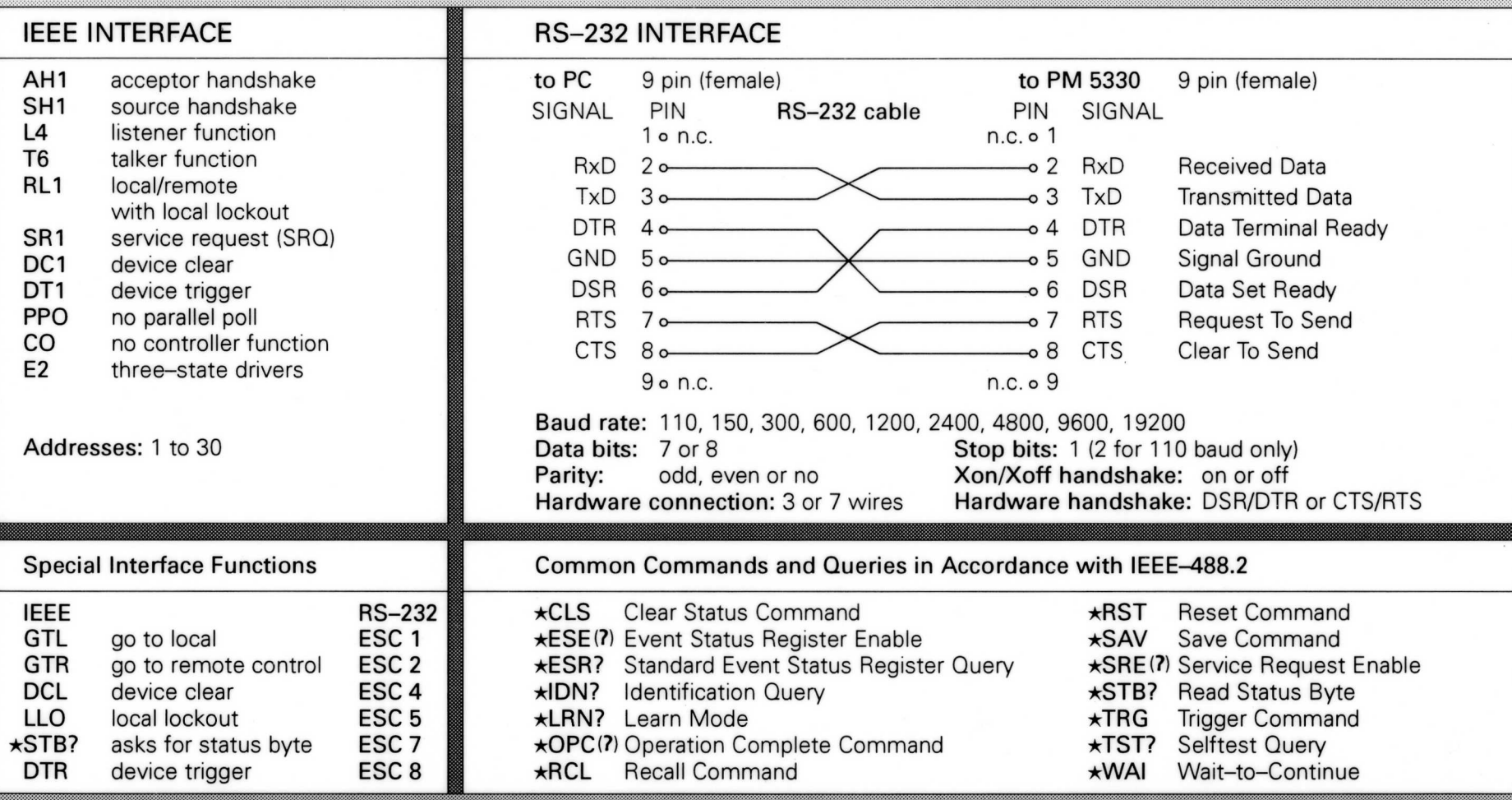

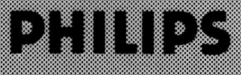

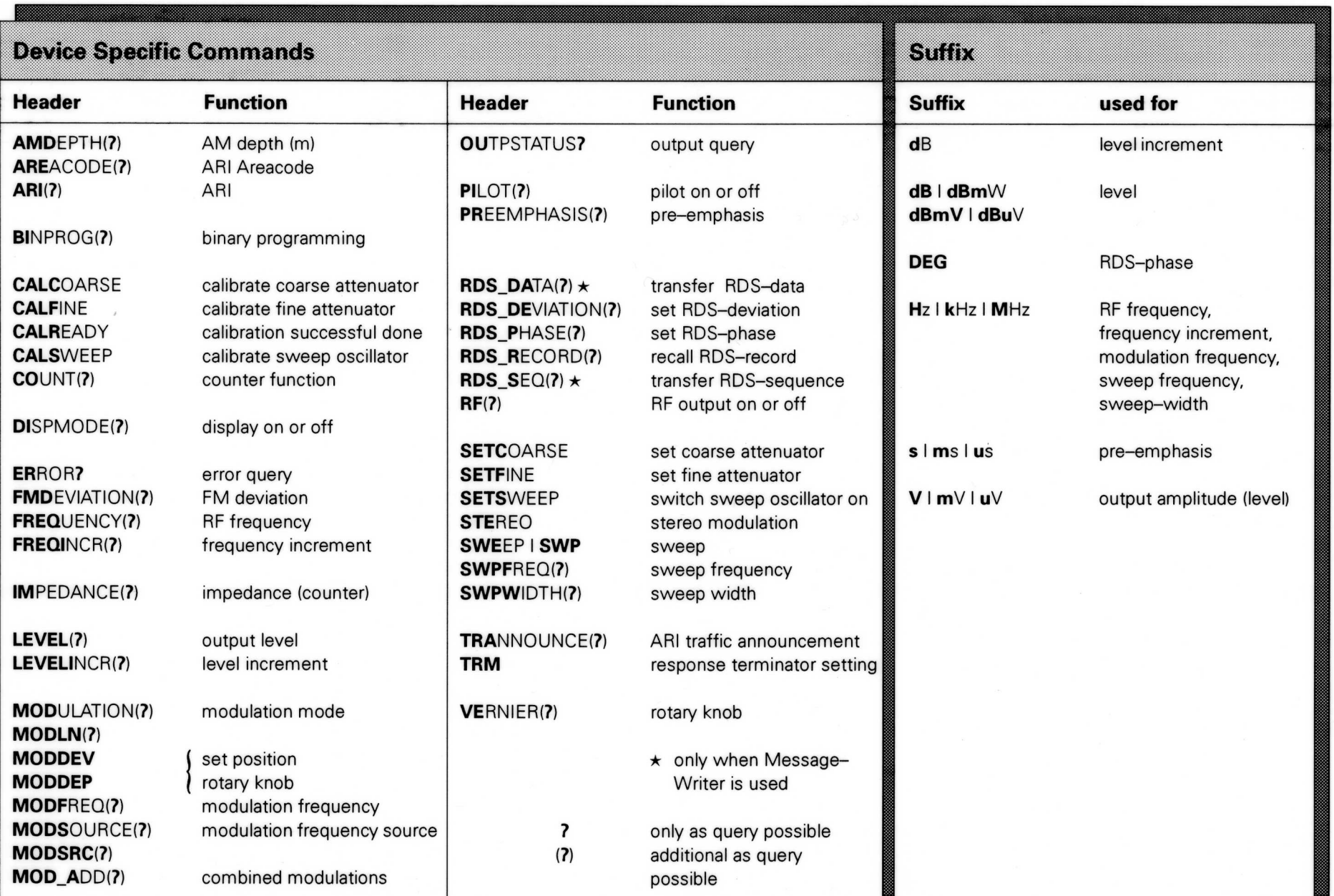

## **PM 5330** RF GENERATOR 100 kHz-180 MHz

### Programming manual

9499 520 11911 921101

 $\Box$ 

 $\blacksquare$ 

 $\blacksquare$ 

 $\blacksquare$ 

 $\Box$ 

 $\Box$ 

**in** 

 $\blacksquare$ 

 $\overline{\phantom{a}}$ 

 $\overline{\phantom{a}}$ 

 $\overline{\phantom{a}}$ 

 $\Box$ 

 $\blacksquare$ 

 $\blacksquare$ 

 $\blacksquare$ 

 $\overline{\phantom{a}}$ 

 $\blacksquare$ 

 $\blacksquare$ 

 $\overline{\phantom{a}}$ 

 $\Box$ 

 $\Box$ 

 $\Box$ 

 $\Box$ 

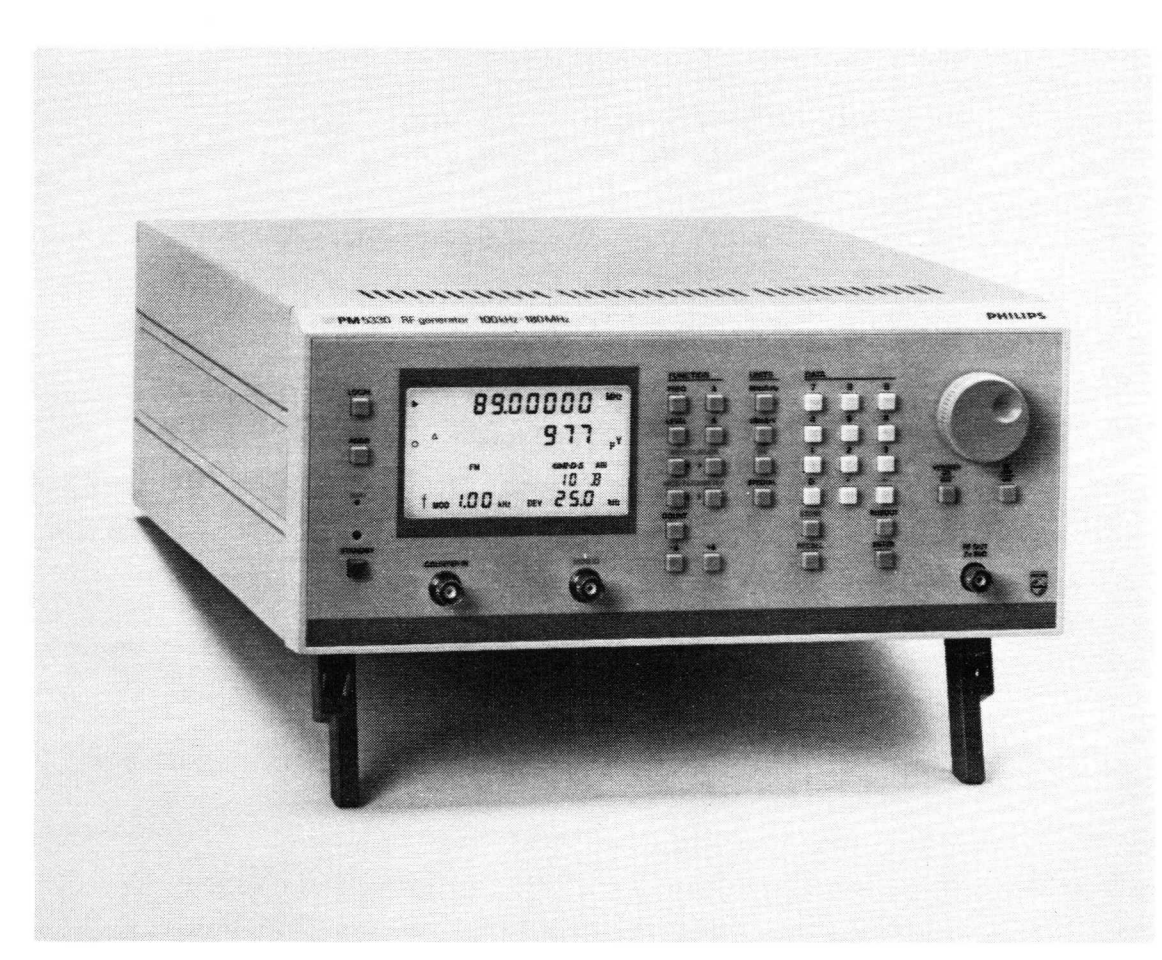

PHILIPS

**PHILIPS** 

#### Please note

In correspondence concerning this instrument, please quote the type number and serial number as given on the type plate.

#### Bitte beachten

Bei Schriftwechsel uber dieses Gerat wird gebeten, die Typennummer and die Geratenummer anzugeben. Diese befinden sich auf dem Typenschild an der Rückseite des Gerätes.

#### Noter s.v.p.

Dans votre correspondance et dans vos réclamations se rapportant à cet appareil, veuillez toujours indiquer le numéro de type et le numéro de série qui sont marqués sur la plaquette de caractéristiques.

#### Important

As the instrument is an electrical apparatus, it may be operated only by trained personnel. Maintenance and repairs may also be carried out only by qualified personnel.

#### Wichtig

Da das Gerat ein elektrisches Betriebsmittel ist, dart die Bedienung nur durch eingewiesenes Personal erfolgen. Wartung und Reparatur dürfen nur von geschultem, fach- und sachkundigem Personal durchgeführt werden.

#### Important

Comme l'instrument est un équipement électrique, le service doit être assuré par du personnel qualifié. De meme, I'entretien et les reparations sont a confier aux personnes suffisamment qualifiees.

> The wordmark Philips and the Philips shieldemblem are used under licence from Philips Export B.V. © Copyright 1994, Fluke Corporation All rights reserved Data subject to change without notice Printed in Germany

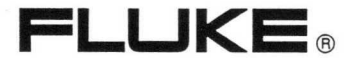

### INSIDE THIS MANUAL

 $\Box$ 

 $\Box$ 

 $\Box$ 

П

T

 $\blacksquare$ 

П

 $\Box$ 

 $\sqrt{2}$ 

 $\Box$ 

 $\Box$ 

 $\Box$ 

 $\Box$ 

 $\Box$ 

 $\Box$ 

 $\Box$ 

T

T

 $\Box$ 

This PROGRAMMING MANUAL contains information how to control the instrument by a Personal Computer or Controller via IEEE-488 or RS-232.

This manual is organized into the following chapters:

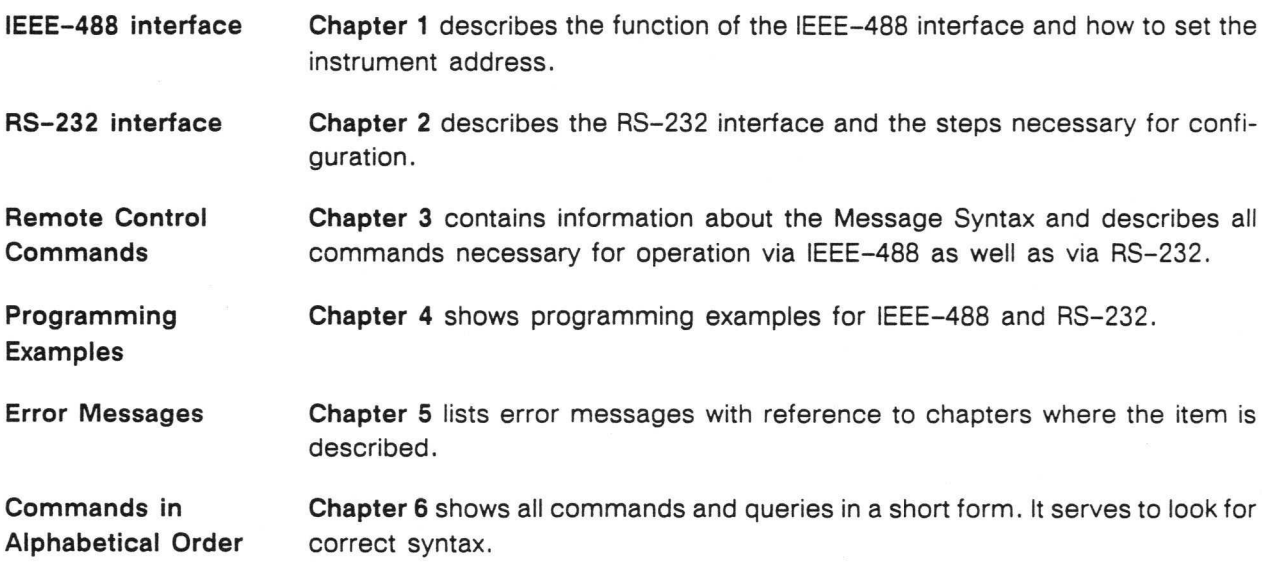

This Programming Manual implicates that you are aquainted with the functions of the instrument, measurement setups, parameters and limits. For detailed information about:

Characteristics, Specifications, Safety Precautions, Operating Instructions see OPERATING MANUAL PM 5330

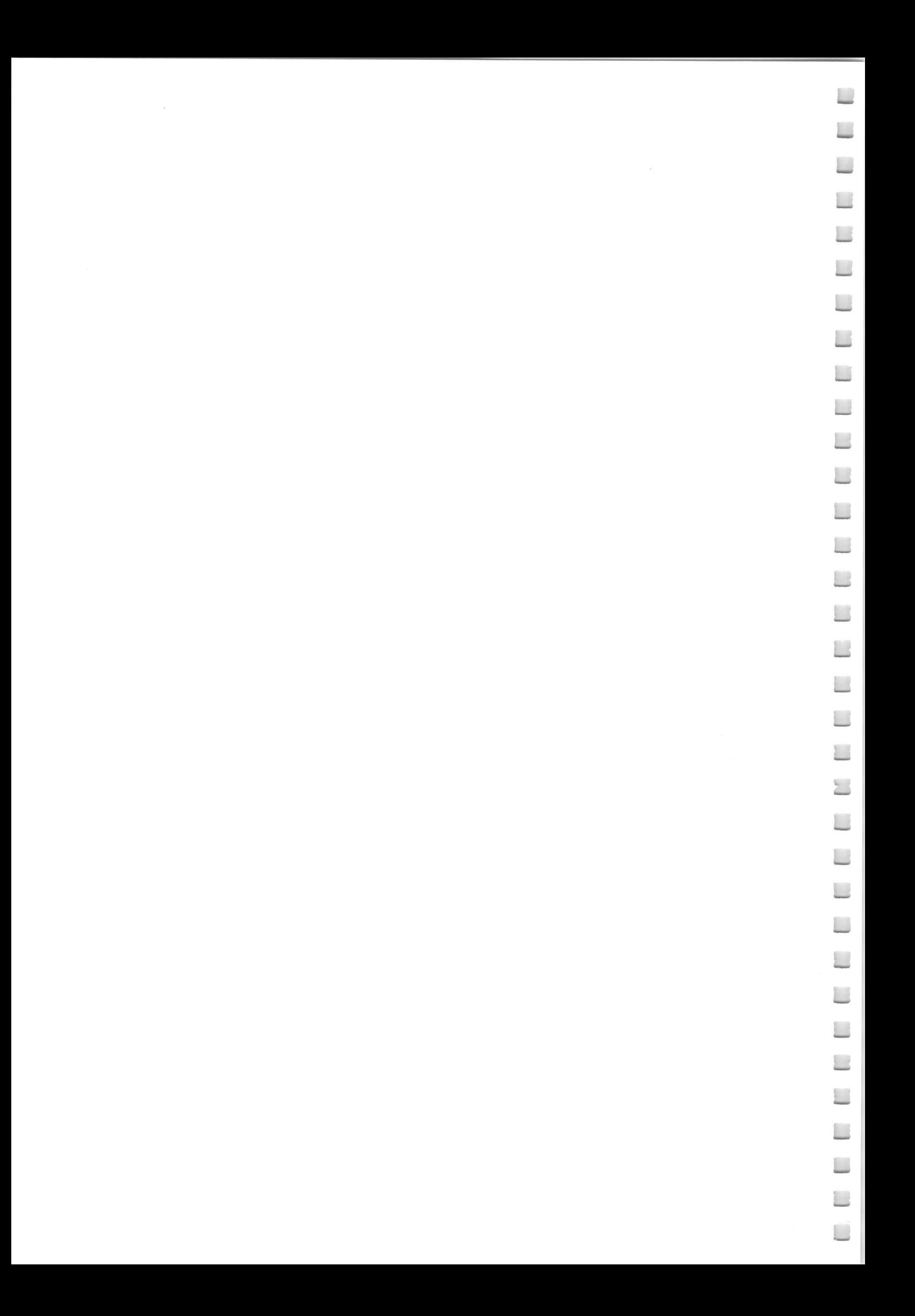

## **CONTENTS**

 $\blacksquare$ 

 $\Box$ 

 $\blacksquare$ 

 $\blacksquare$ 

 $\begin{array}{c} \begin{array}{c} \begin{array}{c} \begin{array}{c} \end{array} \end{array} \end{array} \end{array} \end{array}$ 

 $\Box$ 

 $\blacksquare$ 

 $\blacksquare$ 

 $\Box$ 

 $\overline{\phantom{a}}$ 

 $\blacksquare$ 

 $\blacksquare$ 

 $\blacksquare$ 

 $\overline{\phantom{a}}$ 

 $\Box$ 

 $\begin{array}{c} \hline \end{array}$ 

 $\blacksquare$ 

 $\blacksquare$ 

 $\blacksquare$ 

 $\blacksquare$ 

 $\begin{array}{c} \hline \end{array}$ 

 $\blacksquare$ 

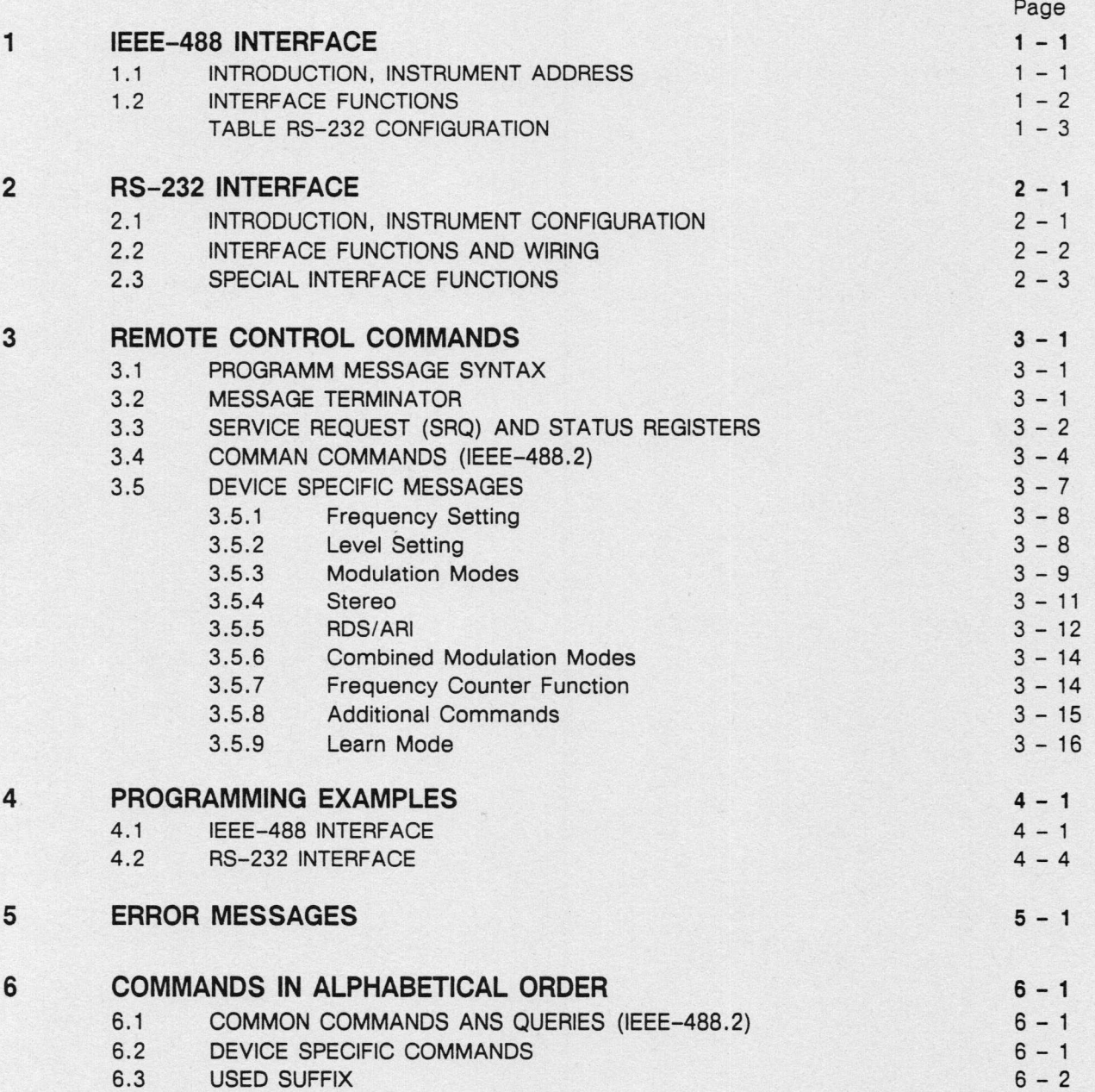

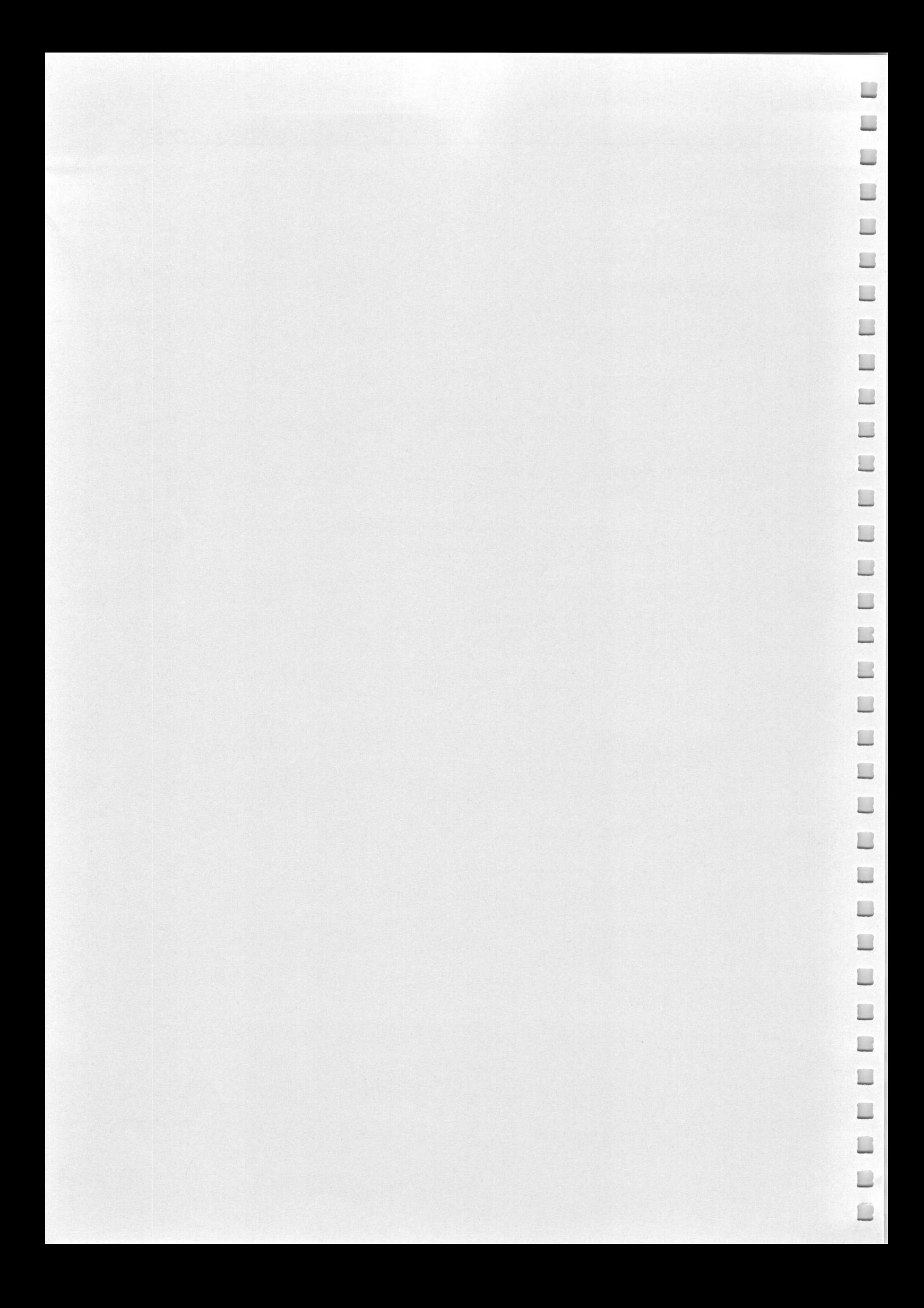

#### PM 5330 IEEE-488 INTERFACE 1 — 1

#### 1 IEEE-488 INTERFACE

#### 1.1 INTRODUCTION, INSTRUMENT ADDRESS

All instrument functions of the RF generator with the exception of the step function, the vernier and some functions activated by the SPECIAL key can be controlled via the IEEE/IEC-488 interface.

This implicates that you are acquainted with the operation of the instrument, modulation facilities, parameters and limits. A detailed description with examples is included in Section 3.5 of the Operating Manual.

In the following sections the functions of the IEEE-488 bus interface, the implemented commands and queries according to IEEE-488.2, and the device—specific messages are described.

For more details about IEEE-488.1 see Philips publication 'GENERAL PURPOSE INTERFACE BUS', order number 4822 872 80148.

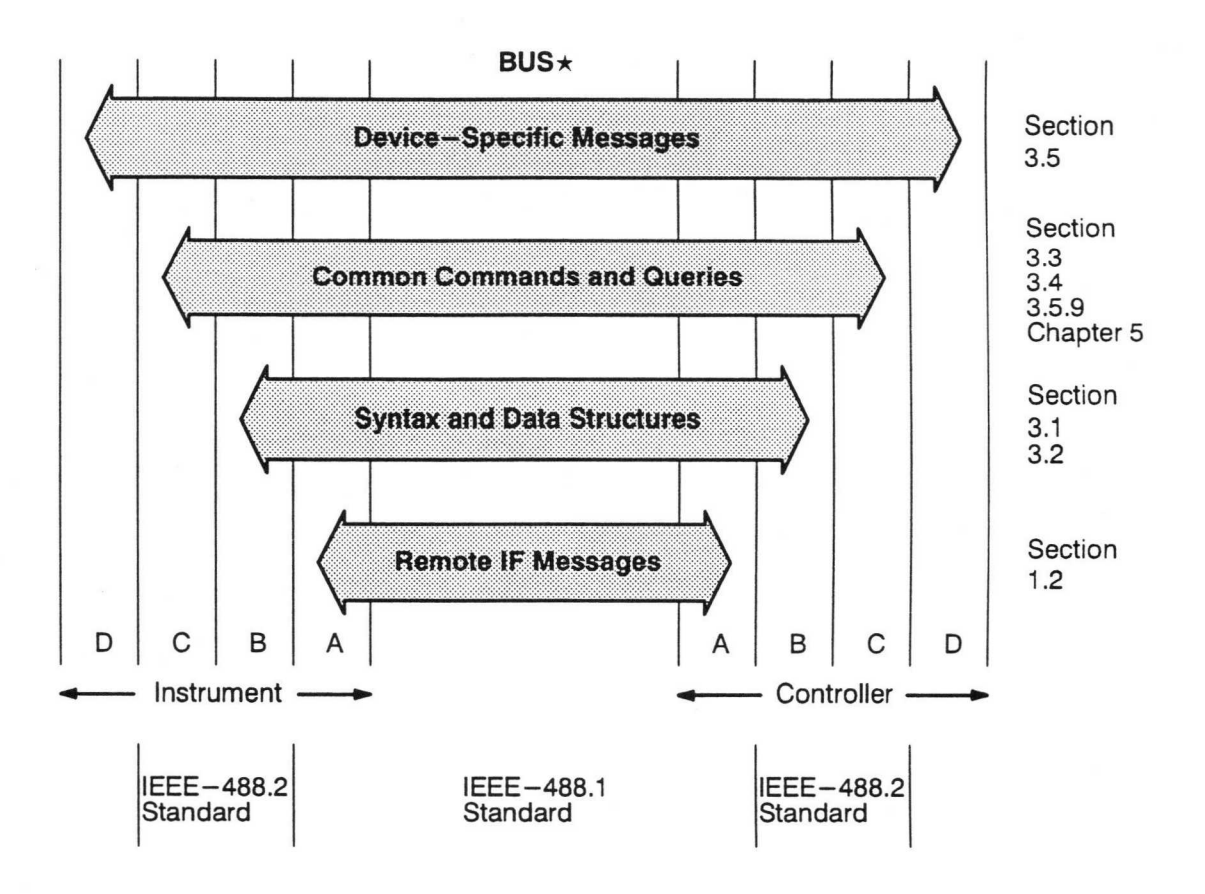

- $A =$  Interface functions
- $B =$  Message communication functions
- $C =$  Common system functions
- $D =$  Device functions
- $\star$  this figure is in accordance with "IEEE Standard Codes, Formats, Protocols, and Common Commands" (ANSI/IEEE Std 488.2-1987).

Remote control of the generator requires the instrument address to be known. On delivery from the factory the address is set to 21 . With the key ADDR the set address can be displayed, and if necessary, a new one from  $0 - 30$  can to be input by the numeric keyboard.

When switching on the instrument is in 'local' mode (input via keyboard). When addressed as listener by a controller the text REMOTE appears in the display field. The rotary knob and all keys except LOCAL are locked and the instrument can now be operated in remote control. Return to local operation is done by the addressed command GTL (go to local) or by the LOCAL key. In order to avoid unintended return the LOCAL key can be disabled by the universal command LLO (local lockout).

#### 1.2 INTERFACE FUNCTIONS

The following interface functions are implemented:

- AH1: acceptor handshake
- SH1: source handshake
- L4: listener function
- T6: talker function
- RL1: remote/local with local lockout
- SR1: service request SRQ
- DC1: device clear function
- DTO: no device trigger function
- PPO: no parallel poll
- C0: no control function
- E2: three-state driver

Hardware, connections and handshake procedure are in accordance with IEEE-488.1 .

 $\Box$ 

 $\blacksquare$ 

 $\Box$ 

 $\blacksquare$ 

 $\blacksquare$ 

 $\blacksquare$ 

 $\overline{\phantom{a}}$ 

 $\blacksquare$ 

 $\blacksquare$ 

 $\overline{\phantom{a}}$ 

 $\overline{\phantom{a}}$ 

 $\Box$ 

 $\Box$ 

 $\overline{\phantom{a}}$ 

 $\overline{\phantom{a}}$ 

 $\overline{\phantom{a}}$ 

 $\Box$ 

 $\Box$ 

 $\Box$ 

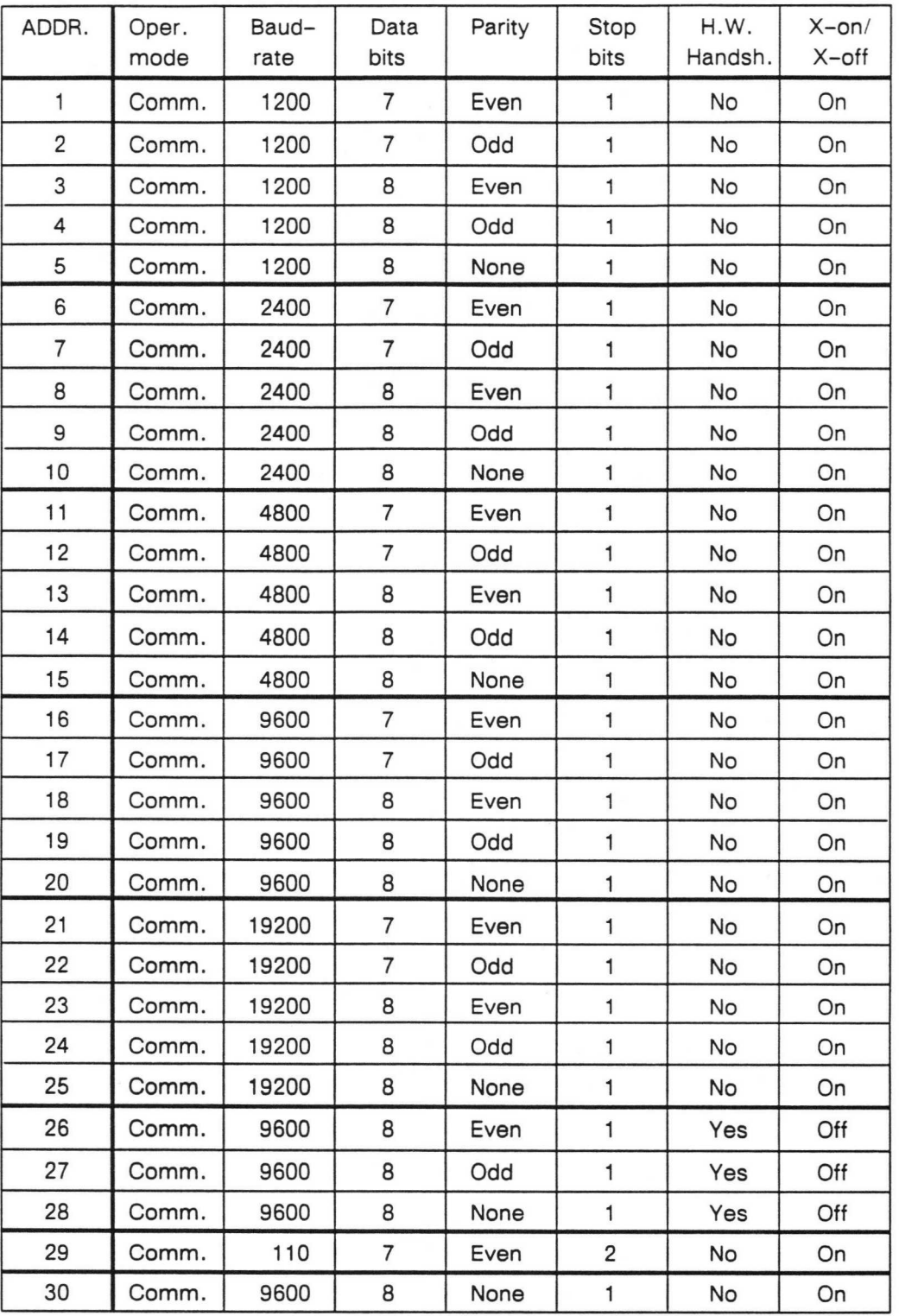

Table: RS-232 configuration by IEEE-488 bus address setting:

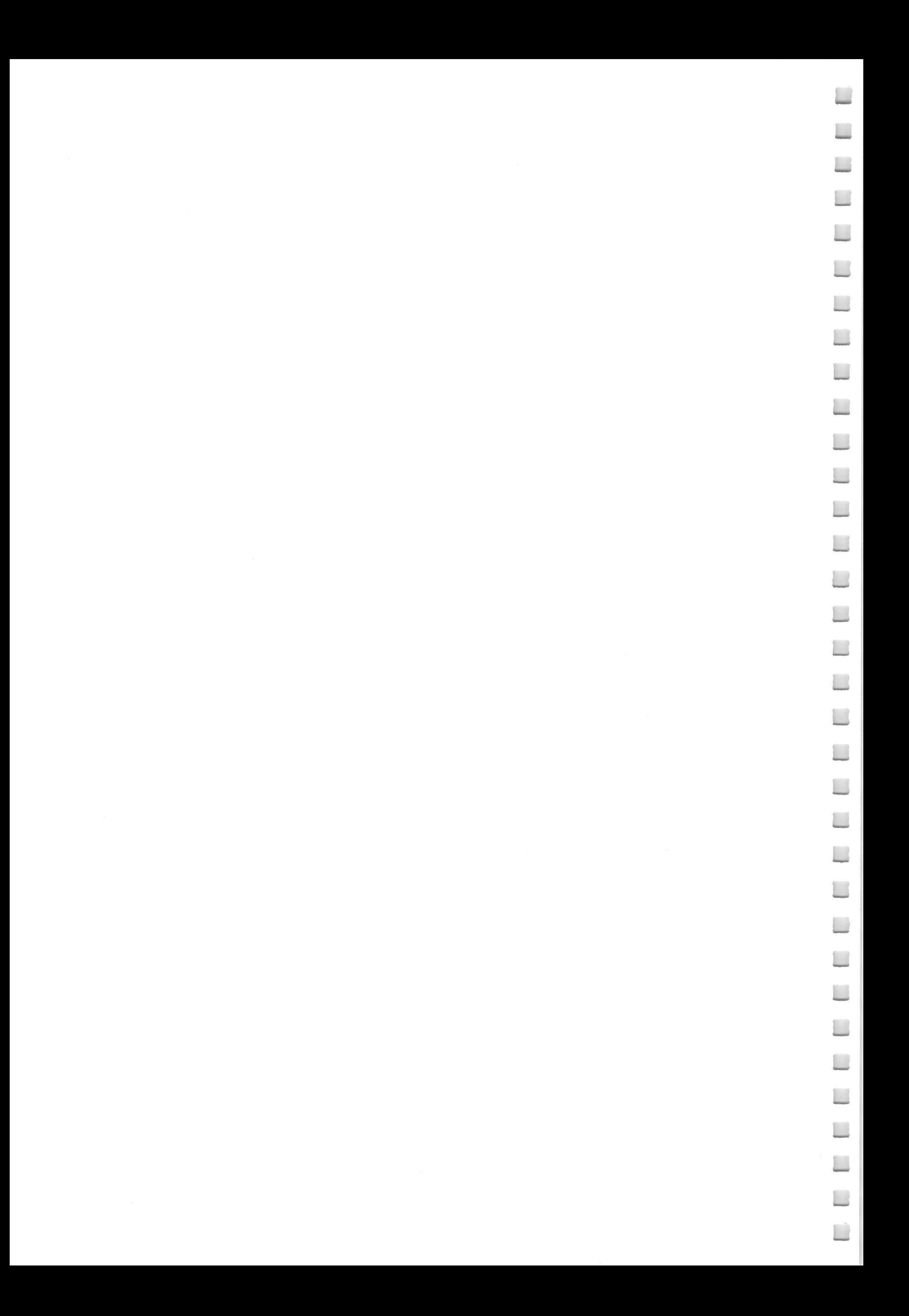

 $\Box$ 

**T** 

 $\Box$ 

 $\Box$ 

 $\Box$ 

 $\sqrt{2}$ 

 $\Box$ 

F

 $\Box$ 

m

#### 2 RS-232 INTERFACE

#### 2.1 INTRODUCTION, INSTRUMENT CONFIGURATION

All instrument functions can be controlled via the RS-232 interface.

This implicates that you are acquainted with the functions of the instrument, measurement setups, parameters, and limits. A detailed description with examples is in the Operating Manual.

In the following chapter the functions of the RS-232 bus interface are described.

For commands, queries, syntax, and terminators see Chapter 3.

Remote control of the instrument requires an interface communication configuration in accordance with the used PC.

Setting the RS-232 interface is possible by one of 29 fixed parameter sets and can be made via the IEEE-488 address function.

Example for a RS-232 configuration:

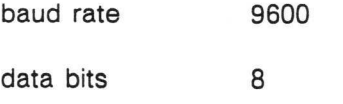

parity even

stop bit

software handshake X-on/X-off on

1

Select IEEE-488 address 20 according to the table, Page 1 - 3.

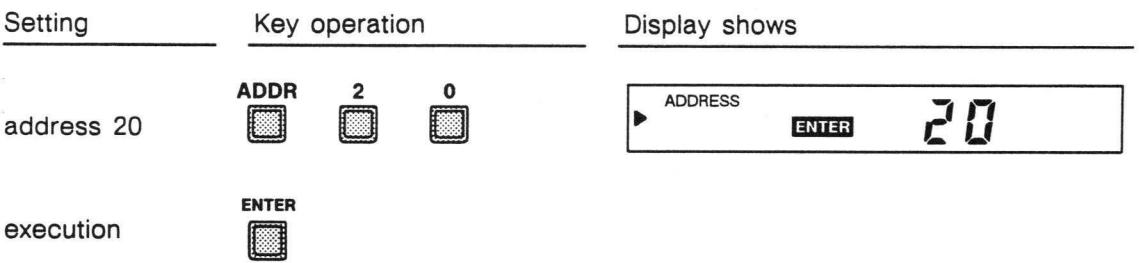

When turning on the instrument is in 'local' mode (input via keyboard). When set to listener by PC with the command ESC 2 the text REMOTE appears in the display field. All keys except LOCAL are locked and the instrument can now be operated in remote control. Return to local operation is done by the command ESC 1 or by the LOCAL key. In order to avoid unintended return the LOCAL key can be disabled by the command ESC 5.

#### 2.2 INTERFACE FUNCTIONS AND WIRING

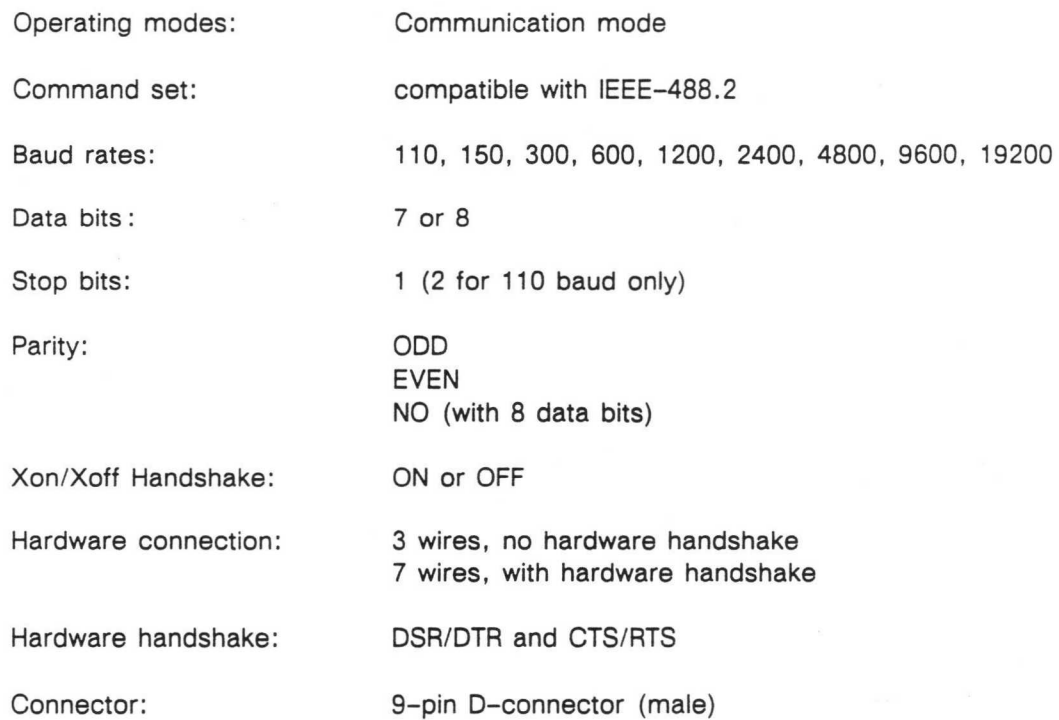

Because the PC as well the PM 5330 are DTE (Data Terminal Equipement) following pin configuration for the RS-232 connection cable should be used. In general it is recommended to use a well screened cable to meet specifications of Radio Interference Suppression.

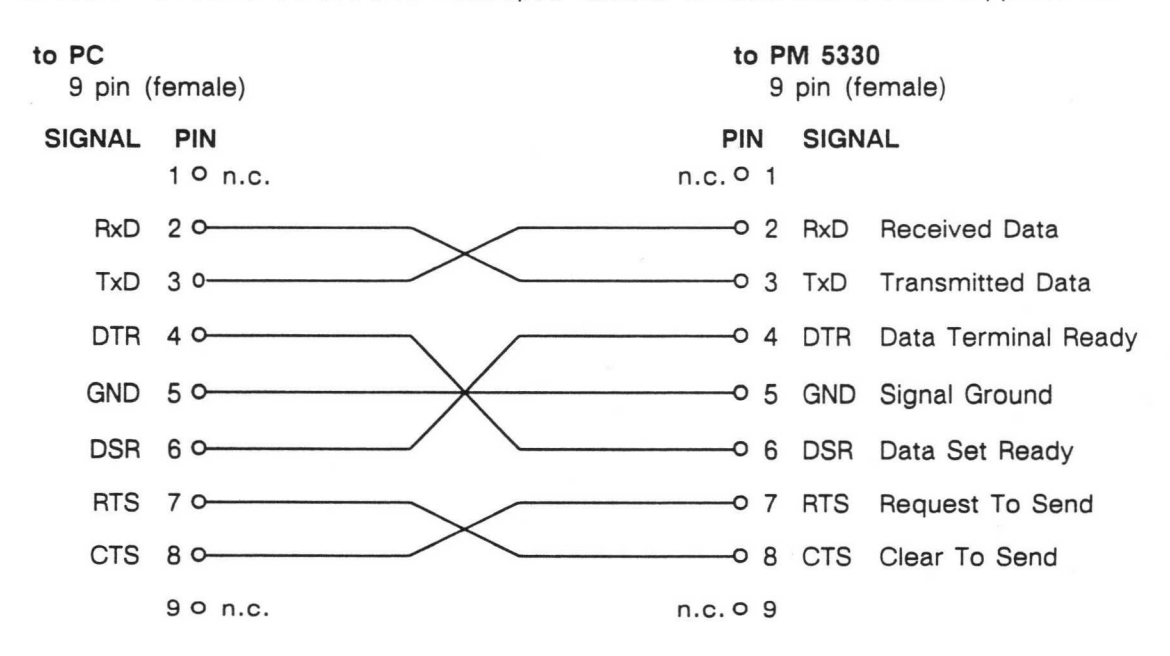

This cable can be purchased from your local Philips/Fluke Organisation, order number PM 9536/041 .

 $\Box$ 

m

 $\Box$ 

m

T

F

 $\Box$ 

m

 $\blacksquare$ 

m

**TI** 

 $\Box$ 

n

 $\Box$ 

 $\Box$ 

T

 $\Box$ 

 $\Box$ 

 $\Box$ 

 $\Box$ 

 $\Box$ 

m

m

 $\Box$ 

 $\Box$ 

П

Π

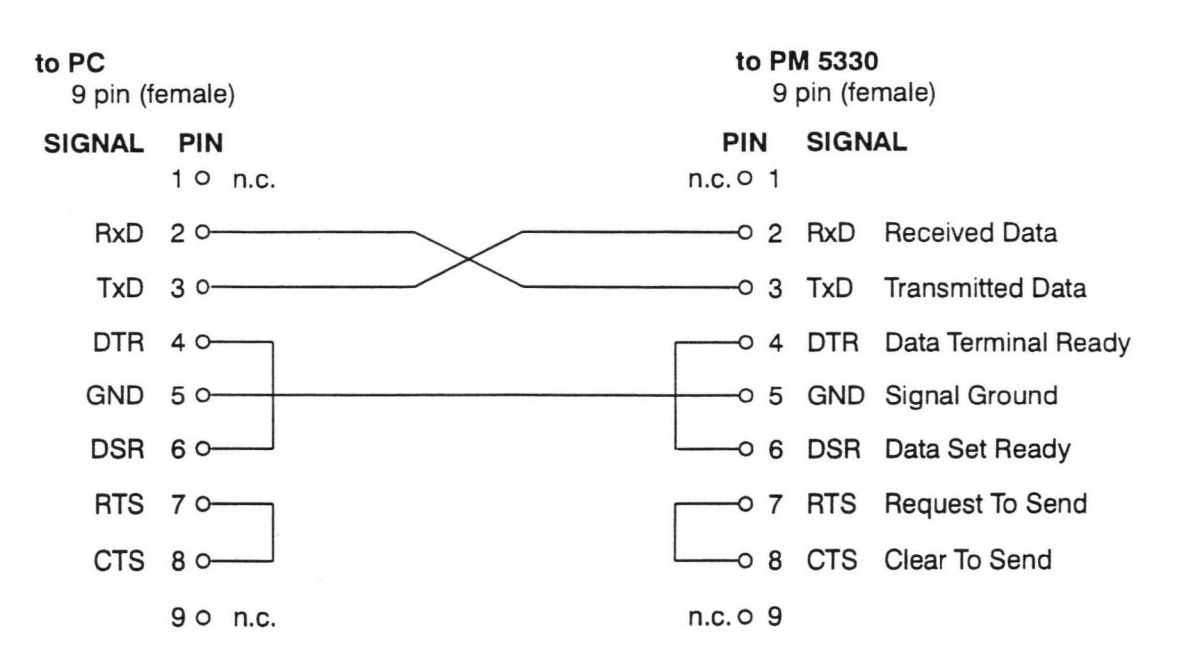

If you use a 3 wire connection set the PM 5330 to software handshake.

#### 2.3 SPECIAL INTERFACE FUNCTIONS

For communication with the RS-232 interface following commands (similar to the addressed and unaddressed interface commands for IEEE-488) are used:

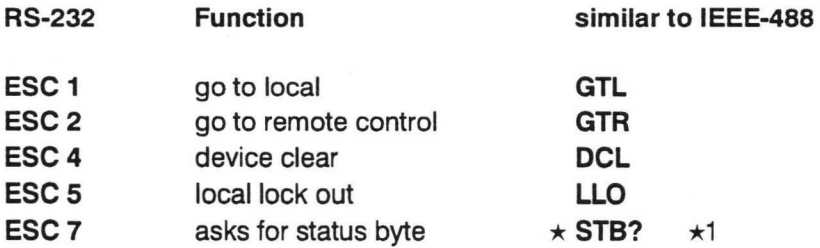

To send this commands press the ESC key and after that the required numeric key.

 $\star$ 1 the instrument sends an ASCII string

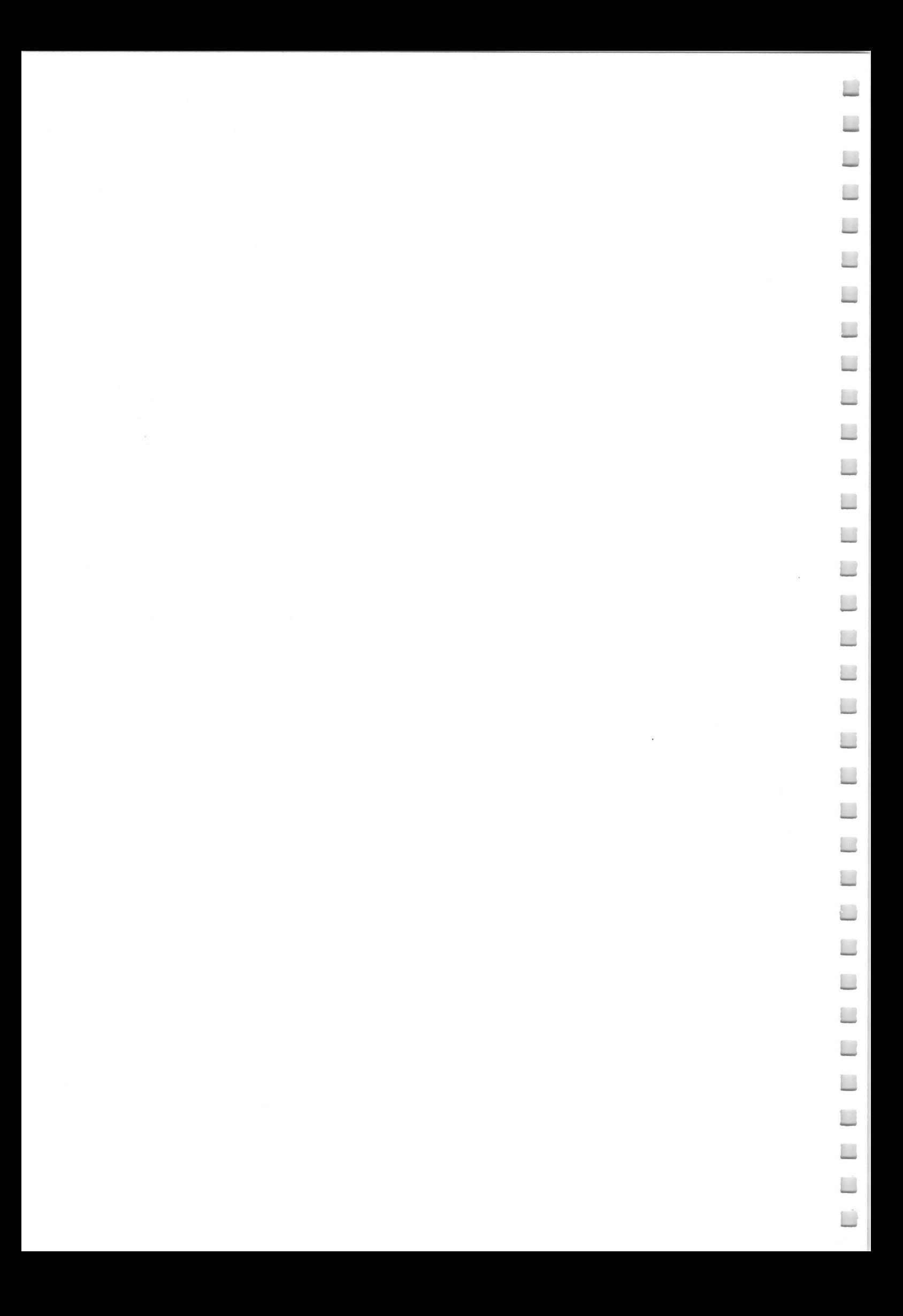

#### PM 5330 REMOTE CONTROL COMMANDS 3 - 1

æ

 $\blacksquare$ 

 $\blacksquare$ 

T

m

 $\Box$ 

П

**COL** 

 $\Box$ 

m

g i

m

m

m

m

a a s

 $\Box$ 

 $\Box$ 

### 3 REMOTE CONTROL COMMANDS

In this section the commands are described related to the instrument functions and front panel keys, which are shown in chapter 3 OPERATING INSTRUCTIONS of the Operating Manual .

#### 3.1 PROGRAM MESSAGE SYNTAX

Several commands can be combined in a message and sent to the generator, whereby the semicolon ";" must be used as separator between the commands.

Header and data element must be separated by a space; the end of a message must be terminated by NL (new line), "END or both for the IEEE-488 interface and by NL for the RS-232 interface.

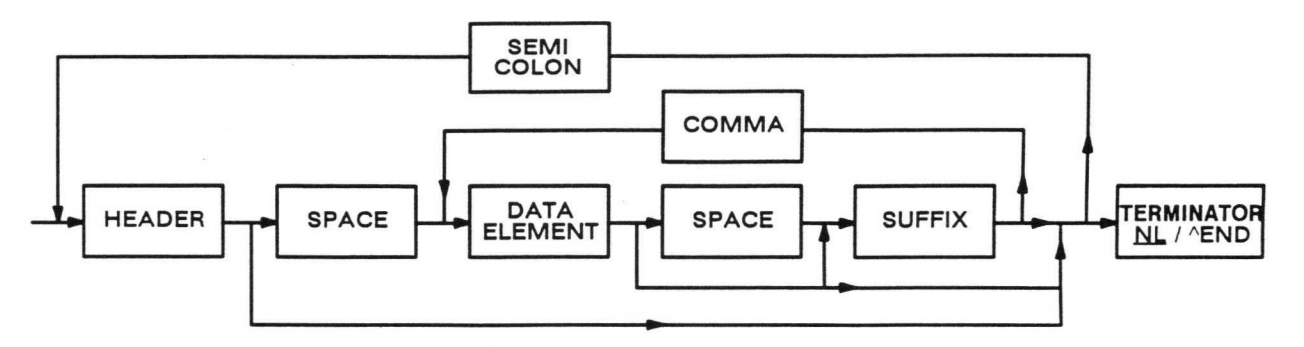

#### 3.2 MESSAGE TERMINATOR

The generator accepts  $\hat{P}$ END or  $N_L$  (ASCII 10 dec.) or both as terminator for a program message via IEEE-488 interface.

The generator also sets  $\hat{}$  END and  $N_L$  as terminator for a response message. To get compatibility to earlier controllers you can program terminators depart from IEEE-488.2. For this the command TRM followed by the decimal value of the required ASCII character is used.

Example: TRM 13,10 sets  $\overline{CR}$  NL as terminator for a response message

By this the instrument is not in accordance with IEEE-488.2 anymore.

The command TRM without decimal value, \*RST or the interface functions SDC/DCL sets the initial terminator again; so it is also after power on.

Programming via RS-232 interface uses only NL as terminator.

### 3.3 SERVICE REQUEST (SRQ) AND STATUS REGISTERS

Service Request will be generated if one or more bits of the 'Status Byte Register' are set to 1 and if the corresponding bits are enabled by the 'Service Request Enable Register' . The controller asks the contents of the 'Status Byte Register' in 'Serial Poll Mode' .

PM 5330 'Status Byte Register':

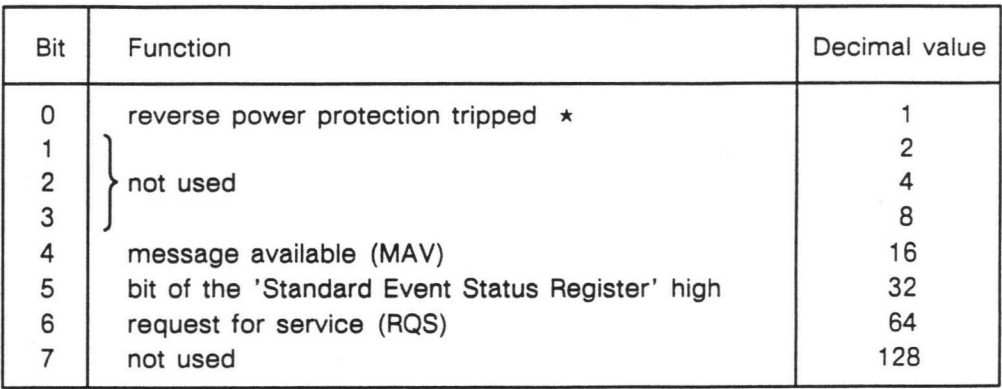

 $\star$  power protection reset by RF ON, bit reset by  $\star$ CLS

To get information via Service Request, that bits of the 'Standard Event Status Register' are set, those bits must have been enabled by  $\star$ ESE and bit 5 of the 'Status Byte Register' must have been enabled by \*SRE.

Direct read-out without Service Request is possible by the queries \*ESR? for the 'Standard Event Status Register' and by \*STB? for the 'Status Byte Register' .

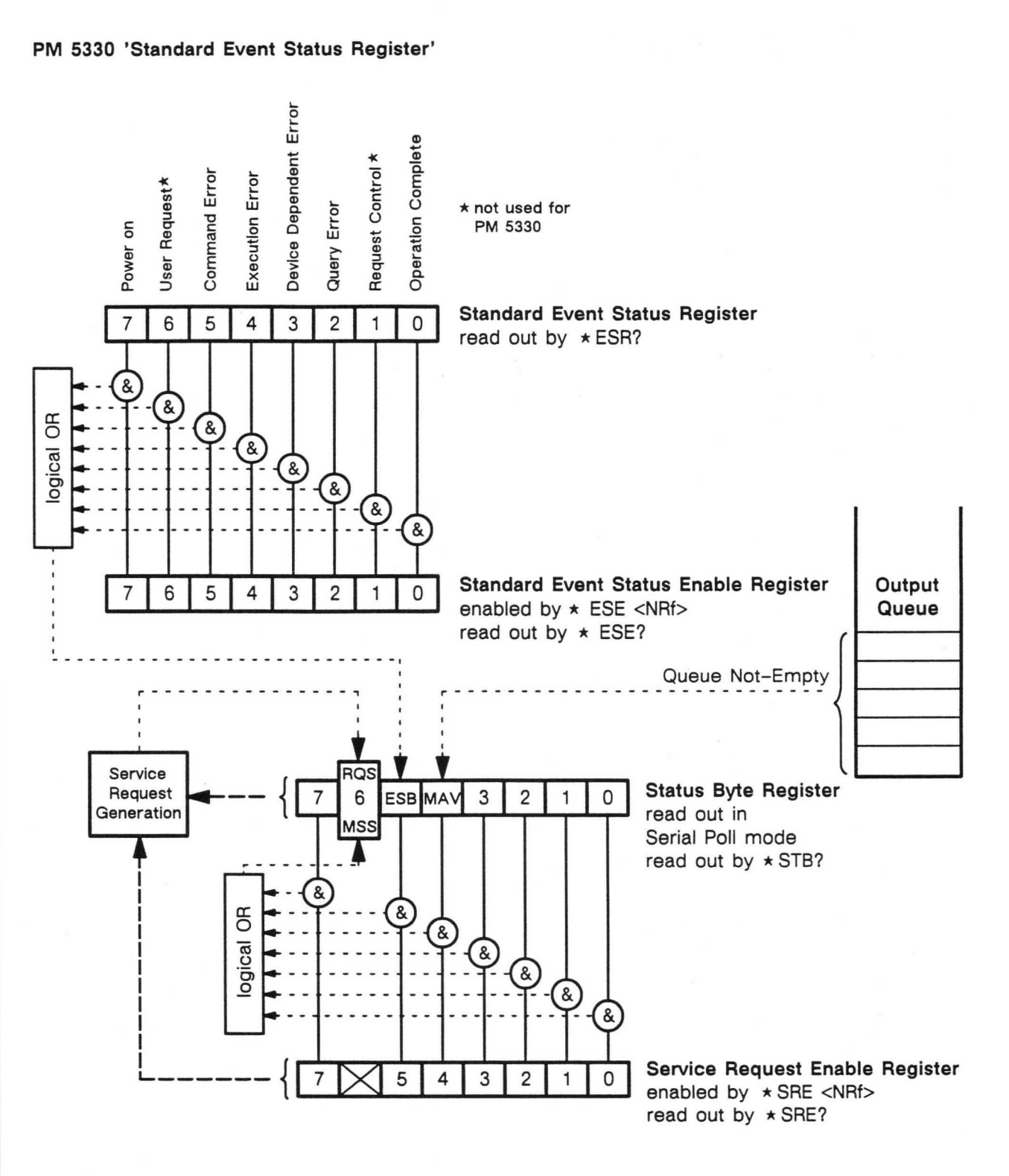

<NRf> represents a decimal value which binary pattern sets the corresponding bits of the 'Enable Register' to 1 . By this the assigned bits of the 'Standard Event Status Register' resp. the bits of the 'Status Byte Register' are enabled.

All bits of the 'Standard Event Status Enable Register' and of the 'Service Request Enable Register' are set to 0 when switching on the instrument. The same applies after the command STBY (standby). Therefore in a user program it is necessary that the required bits are set to 1 after power-on, if Service Request is required.

**Single Street** n n O **CO** m Œ  $\overline{\phantom{0}}$ m T  $\Box$ m m **The Second Second** m n a

m

#### 3.4 COMMON COMMANDS (IEEE-488.2)

System data:

#### \*IDN? Identification query

After receipt of this query the instrument generates the following response message:

PHILIPS, PM5330, 0, Vx. $x =$ software status

#### \*OPT? Option Identification Query

the message which can be read in shows the implemented options, for example:

#### PM9554:0:0, PM9555:0:x.x

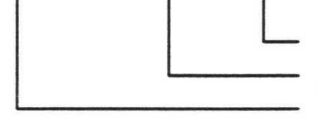

software status stereo option high-stability option

### Internal operations: \*RST Reset Command

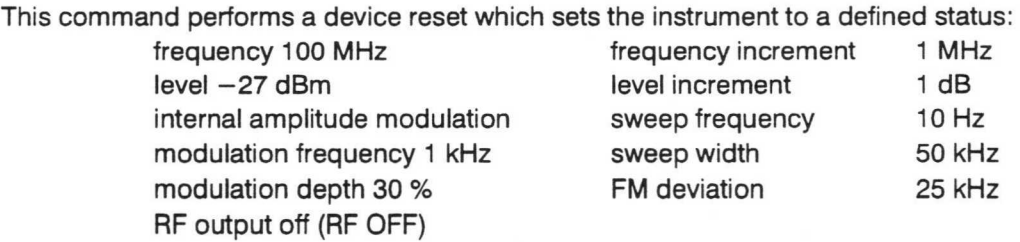

### 2nd modulation: OFF

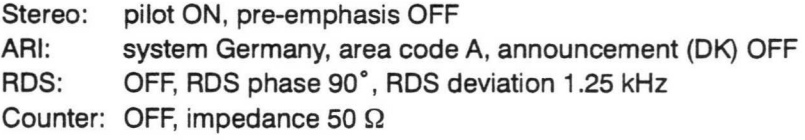

The reset doesn't affect the internal memories of the generator or the enahle or status registers of the interface.

m

m

m

n

m

T

T

 $\Box$ 

**TR** 

m

m

m

**The Second** 

 $\Box$ 

m

#### \*TST? Selftest query

The instrument automatically checks the RAM, ROM and the EEPROM, which contains the calibration data. The contents of the registers will not be destroyed, instrument settings remain unchanged.

A zero in the response string indicates that the self-test has completed without errors detected.

190 means checksum error during RAM-test 191 means checksum error during ROM-test 193 means checksum error during EEPROM-Test (calibration)

#### Synchronization:

#### \*OPC Operation Complete Command

For PM 5330 this command is suggestive for sweep mode. Selecting sweep via IEEE-488 bus, followed by the command \*OPC, sets bit 0 (operation complete) of the 'Standard Event Status Register' to 1 when the oscillator is settled to centre frequency. This bit activates bit 5 of the 'Status Byte Register' (event status bit) which generates Service Request. This allows the controller to realize that settling is finished. Service Request however will be generated when the respective bits are enabled, see Section 3.3.

#### \*OPC? Operation Complete query

Sending the query \*OPC? to the generator during sweep settling causes the instrument to wait until settling is finished and to seta 1 into the output queue. The register can be read out by the controller without Service Request to continue in its user program.

Data in the output queue generally activate bit 4 of the 'Status Byte Register' (MAV, message available) , this may generate Service Request. In order to avoid this, bit 4 must not be enabled. Bit 0 (operation complete) of the 'Standard Event Status Register' is not affected by \*OPC?.

#### \*WAI Wait-to-Continue Command

This command sent to the instrument in a common string with further commands causes the generator to execute the command behind \*WAI only when the previous command is completed.

Example: FREQUENCY 50 MHZ;SWEEP ON;\*WAI;LEVEL 7 DBM

In this example the output level will not be set to 7 dBm, before the sweep oscillator is settled to the centre frequency.

#### Status and event: \*CLS Clear Status Command

Sets the bits of the 'Standard Event Status Register' and of the 'Status Byte Register' to zero. Sending \*CLS as a single command or as the first command of a string additionally clears the contents of the Output Queue.

Ð

L

L

#### \*ESE Standard Event Status Enable Command

\*ESE, followed by a decimal value, sets the bits of the 'Standard Event Status Enable Register' which correspond to that decimal value to 1 . This enables the assigned bits of the 'Standard Event Status Register', see Section 3.3.

#### \*ESE? Standard Event Status Enable Query

This query asks for the contents of the 'Standard Event Status Enable Register'. The response is a decimal value.

Example: "255" = all bits are set to 1, that means all events of the 'Standard Event Status Register' are enabled.

#### \*ESR? Standard Event Status Register Query

Asks for the contents of the 'Standard Event Status Register' . The response is a decimal value. This query clears the register.

#### \*SRE Service Request Enable Command

\*SRE, followed by a decimal value, sets the bits of the 'Service Request Enable Register' which correspond to that decimal value to 1, except bit 6. This enables the assigned bits of the 'Status Byte Register', see Section 3.3.

#### \*SRE? Service Request Enable Query

Asks for the contents of the 'Service Request Enable Register' . The response is a decimal value.

#### \*STB? Read Status Byte Query

Asks for the contents of the 'Status Byte Register' . The response is a decimal value.

#### Stored settings:

#### \*SAV Save Command

This command followed by a decimal value 00 to 74 stores the current instrument setting into the corresponding memory place. The contents of the memory is not affected by the command \*RST or when switching off the instrument.

#### \*RCL Recall Command

This command followed by a decimal value from 00 to 74 for the memory place calls up and executes the instruments settings stored in that memory place.

#### PM 5330 REMOTE CONTROL COMMANDS 3 - 7

#### 3.5 DEVICE SPECIFIC MESSAGES

Following survey shows which remote control commands are necessary to select operation modes and parameters and to input values.

- $"$ | " separates expressions which can be used by choice.
- "[]" means that this expression or unit need not necessarily be input. If the unit for the suffix is missing the first one mentioned in the brackets will automatically be set.
- "NRf" (flexible numeric representation) value within the allowed range as integer, real or exponential value (NRf 1, 2 or 3 according to IEEE 488.2), whereby the number of digits is limited to 16 and to 2 for the exponent. Inputs for frequency and level with a resolution below the allowed limits are rounded.
- "." serves as separator between several data elements in the program data, for example:

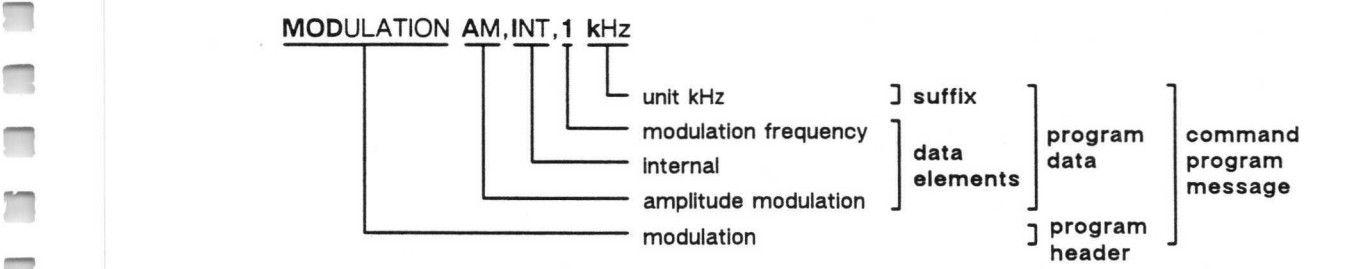

Most header and data can be used in short form, marked with bold letters in the table.

Example: MOD A,1,1 k

 $\blacksquare$ 

 $\Box$ 

m

m

П

T

 $\blacksquare$ 

π

 $\sqrt{2}$ 

w

π

m

 $\Box$ 

Some headers can be sent as command headers to program the generator and additionally as query with a question mark. By this the instrument generates an answer with its actual value.

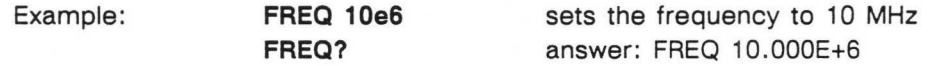

In the following sections the question mark of these headers is set into brackets, for example, Frequency Setting: FREQUENCY(?).

Most headers can be used in short form, marked with bold letters.

Example: **FREQUENCY(?)** is short form FREQ(?)

r

E

r'

 $\mathbb{R}^2$ 

**I** 

L

r

 $\Box$ 

 $\Box$ 

L

L

Œ

 $\Box$ 

r

 $\overline{\phantom{a}}$ 

 $\overline{\phantom{a}}$ 

L

 $\Box$ 

S

#### 3.5.1 Frequency Setting

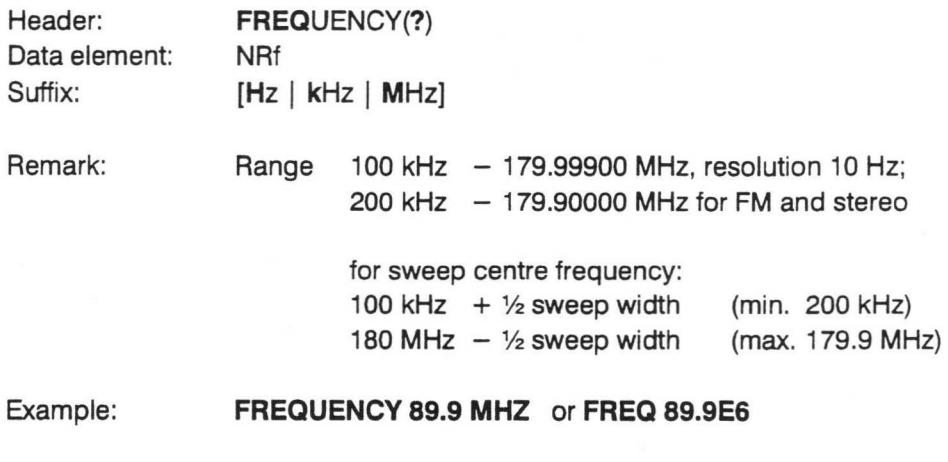

sets frequency to 89.9 MHz

#### 3.5.2 Level Setting

During level input the units dBmW, dBf, dBmV, dBµV, mV, µV and V are accepted. Inputs of units  $mV$  or  $\mu V$  are internally rounded to the next 0.1 dBm value.

The level output data (after query LEVEL?) are always sent in the dBm unit. If no unit was stated before the instrument selects dBm as basic setting.

The 50/75  $\Omega$  level format can only be selected manually and is not controllable via remote control.

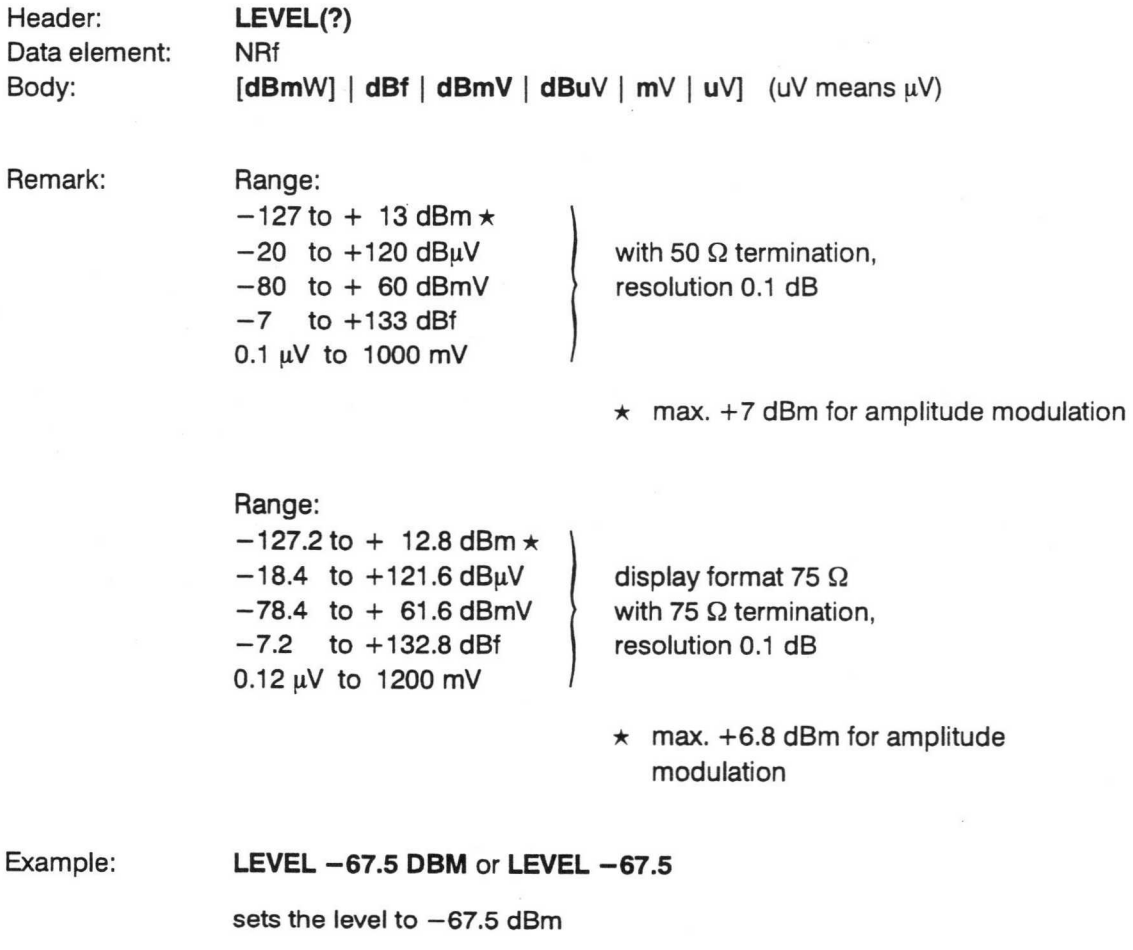

#### 3.5.3 Modulation Modes

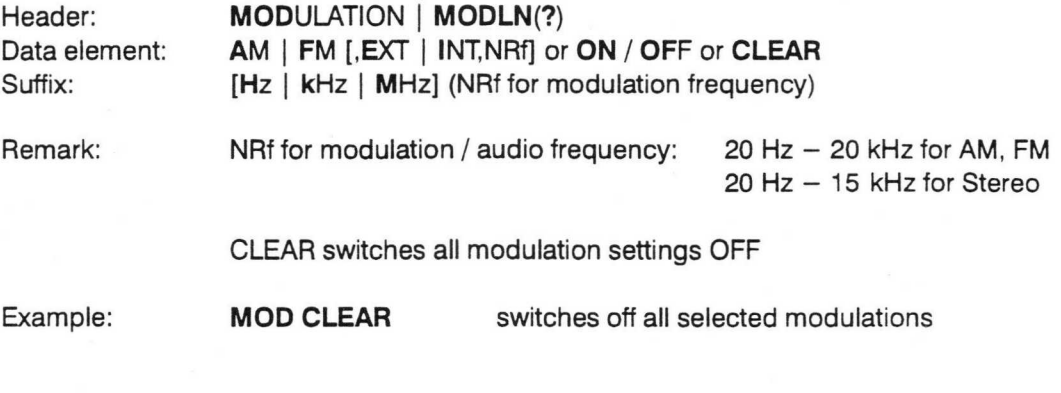

#### Modulation signal source

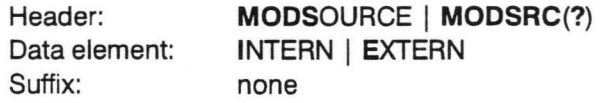

#### Modulation frequency

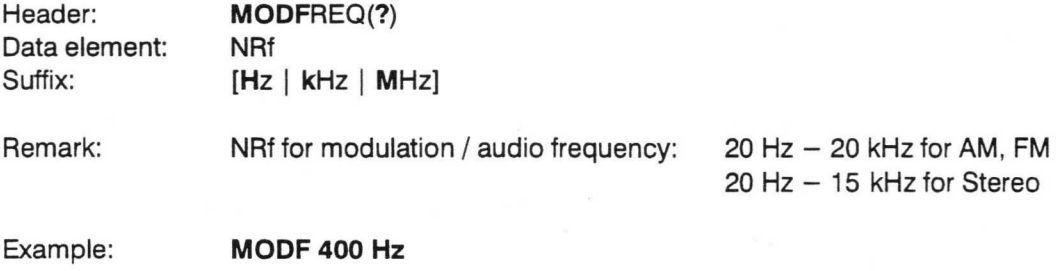

#### Amplitude modulation (AM)

Example: **MODULATION AM, EXTERN** or **MOD AM, E** 

sets the generator to external amplitude modulation

#### AM depth (m)

.-.

 $\overline{\phantom{a}}$ 

 $\Box$ 

П

 $\sqrt{2}$ 

g a

П

 $\Box$ 

 $\Box$ 

 $\Box$ 

П

 $\Box$ 

 $\Box$ 

 $\blacksquare$ 

 $\blacksquare$ 

 $\Box$ 

 $\blacksquare$ 

m

 $\blacksquare$ 

 $\Box$ 

 $\blacksquare$ 

 $\blacksquare$ 

 $\blacksquare$ 

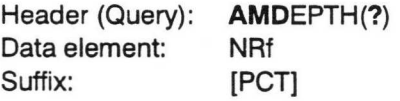

Remark: Suffix may be left out (AM depth always in %)

#### Frequency modulation (FM)

#### Example: MODULATION FM, INTERN, 3.3 KHZ or MOD FM, I, 3.3E3

sets the generator to frequency modulation, internal modulation / audio frequency 3.3 kHz.

### FM deviation

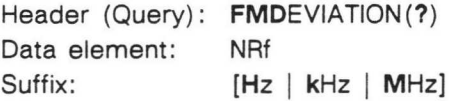

#### Sweep

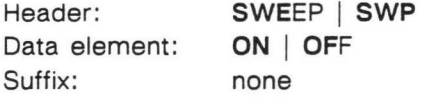

Remark:

During sweep the command MOD OFF doesn't switch off the sweep oscillator, see Operating Manual, Chapter 3, Section 3.5.7.5. Switching off the oscillator is only done by the command SWP OFF.

 $\ddot{ }$ 

#### Sweep width

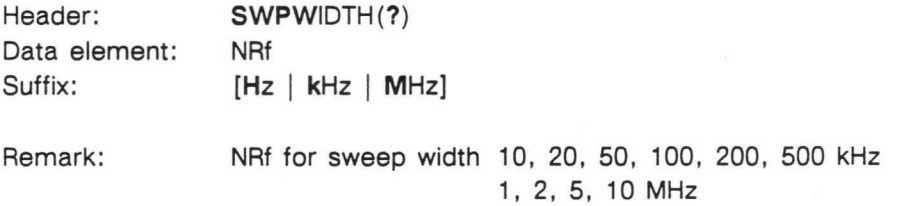

#### Sweep frequency

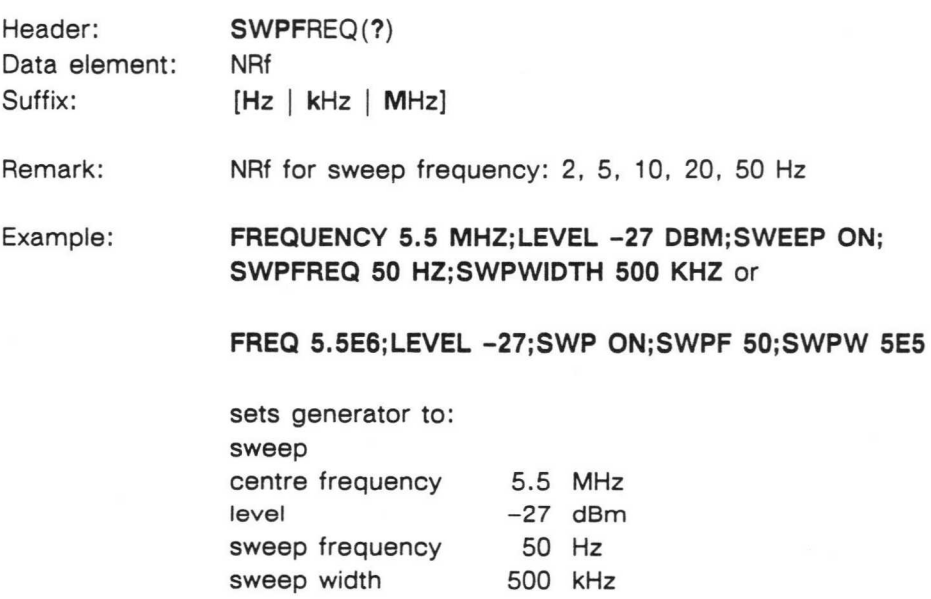

#### 3.5.4 Stereo

 $\blacksquare$ 

 $\blacksquare$ 

 $\blacksquare$ 

 $\Box$ 

 $\Box$ 

 $\blacksquare$ 

 $\Box$ 

 $\Box$ 

m

 $\blacksquare$ 

 $\blacksquare$ 

...

 $\sqrt{2}$ 

 $\overline{\phantom{0}}$ 

 $\Box$ 

 $\sqrt{2}$ 

 $\Box$ 

п

 $\blacksquare$ 

 $\Box$ 

 $\Box$ 

П

 $\Box$ 

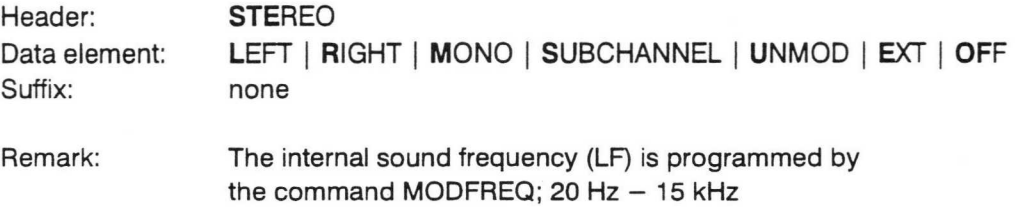

#### Pilot

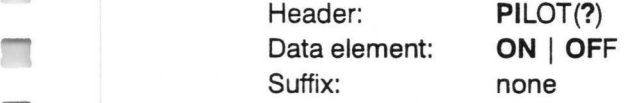

#### Pre-emphasis (only for external modulation)

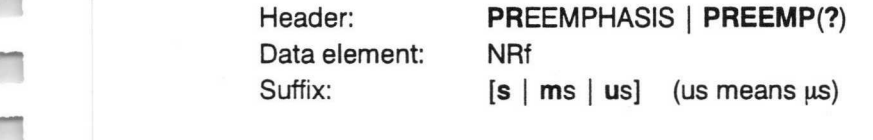

#### Remark: NRf for pre-emphasis 0, 50 µs, 75 µs

### Example: FREQUENCY 90.3 MHZ;STEREO SUBCHANNEL;PILOT ON; MODSOURCE EXTERN;PREEMPHASIS 50 US

#### FREQ 90.3E6;STE S;PI ON;PR 50E-6;MODS E

sets the generator to: carrier frequency 90.3 MHz stereo, subchannel (signal S) pilot on external modulation pre-emphasis 50 µs

#### 3, 5, 5 RDS/ARI

#### RDS (Radio Data System)

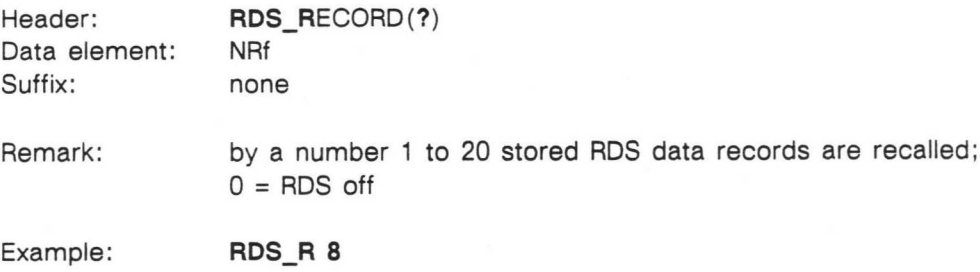

selects RDS data record no. 8

Header: RDS\_DEVIATION(?) Data element: NRf Suffix: [Hz | kHz]

Remark: setting of the RDS deviation range:  $750$  Hz - 4 kHz step width: 50 Hz (min)

Example: RDS\_DE 1500 Hz

sets RDS deviation to 1.5 kHz

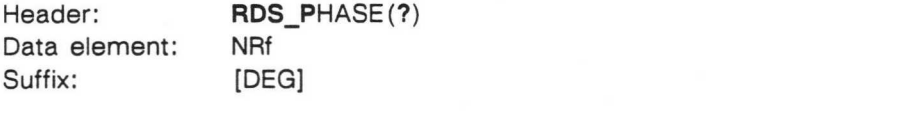

Remark: setting of the RDS phase; values: 0°, 80°, 90°, 100°

Example: RDS\_P 90 DEG

sets RDS phase to 90°

Header: RDS\_DATA(?) \* Data element: Arbitrary block data Suffix: none

Remark: defines a RDS data record

Header: RDS\_SEQ(?) \* Data element: Arbitrary block data Suffix: none

Remark: defines an output sequence of RDS data record

\* These commands can only be operated by the RDS-MessageWriter via PC. By this tool the complete coded RDS data are transmitted.

 $\Box$ 

 $\Box$ 

 $\Box$ 

 $\Box$ 

 $\Box$ 

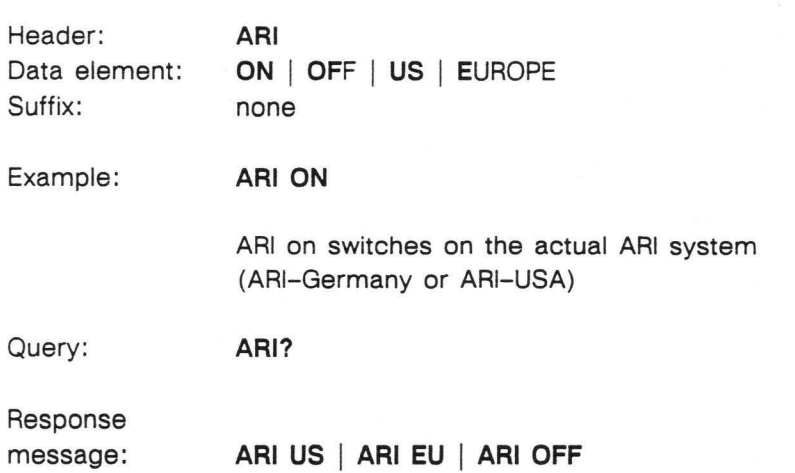

ARI function (Autofahrer Rundfunk Information)

#### Area Identification Code

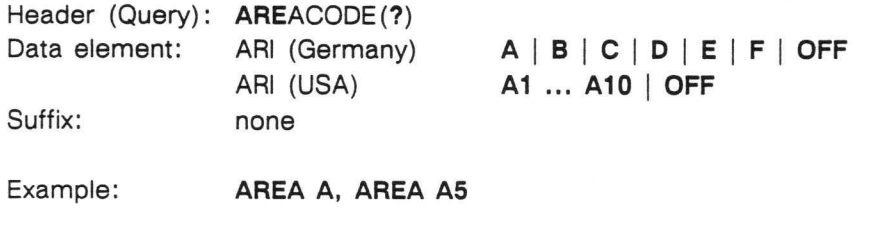

Area Identification Code of area A respectively zone 5 is switched on

#### Announcement Identification Code

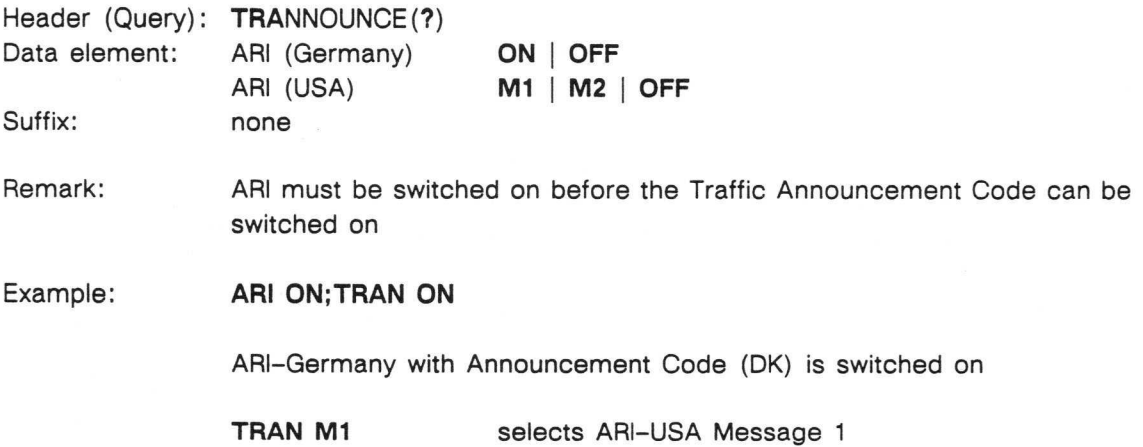

#### 3.5.6 Combined Modulation Modes

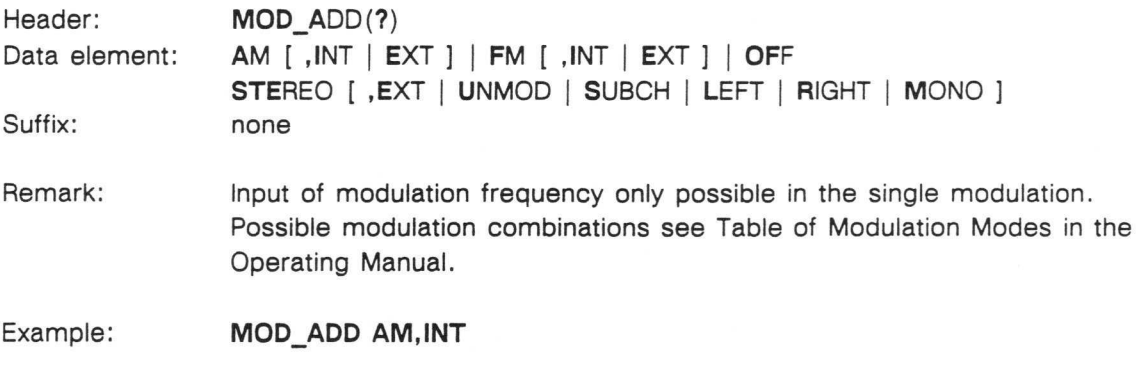

this message adds, for example, amplitude modulation with internal modulation source

MOD\_ADD OFF

this message switches off added modulation modes

#### 3.5.7 Frequency Counter Function

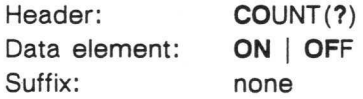

Remark: Frequency range 10 Hz - 199.999 MHz

#### Input impedance

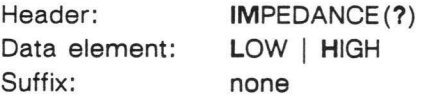

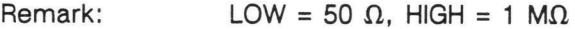

Example: COUNT ON; IMPEDANCE HIGH or CO ON; IM H

switches counter on, sets impedance to 1  $M\Omega$ 

### PM 5330 REMOTE CONTROL COMMANDS 3 - 15

### 3.5.8 Additional Commands

 $\blacksquare$ 

 $\Box$ 

 $\Box$ 

 $\Box$ 

 $\blacksquare$ 

П

 $\Box$ 

 $\Box$ 

 $\Box$ 

 $\Box$ 

 $\Box$ 

 $\Box$ 

 $\overline{\phantom{a}}$ 

 $\Box$ 

 $\Box$ 

 $\Box$ 

 $\blacksquare$ 

 $\blacksquare$ 

 $\blacksquare$ 

 $\Box$ 

 $\blacksquare$ 

 $\blacksquare$ 

 $\blacksquare$ 

 $\blacksquare$ 

 $\Box$ 

 $\Box$ 

 $\blacksquare$ 

m

#### Frequency increment:

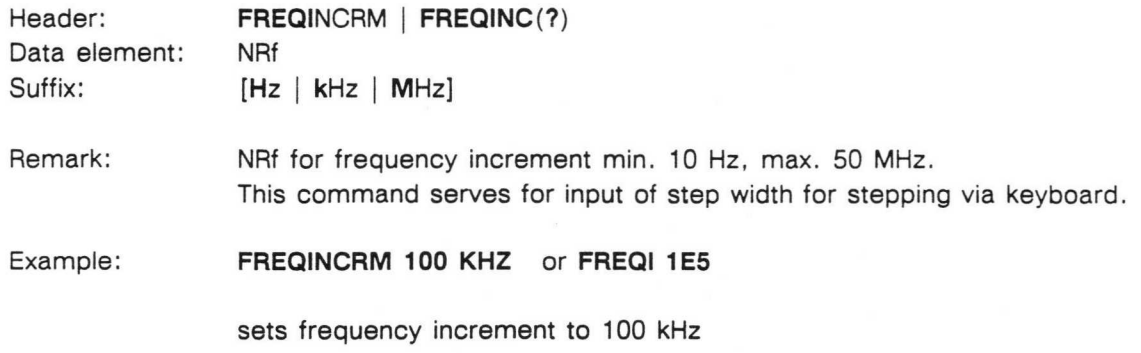

#### Level increment:

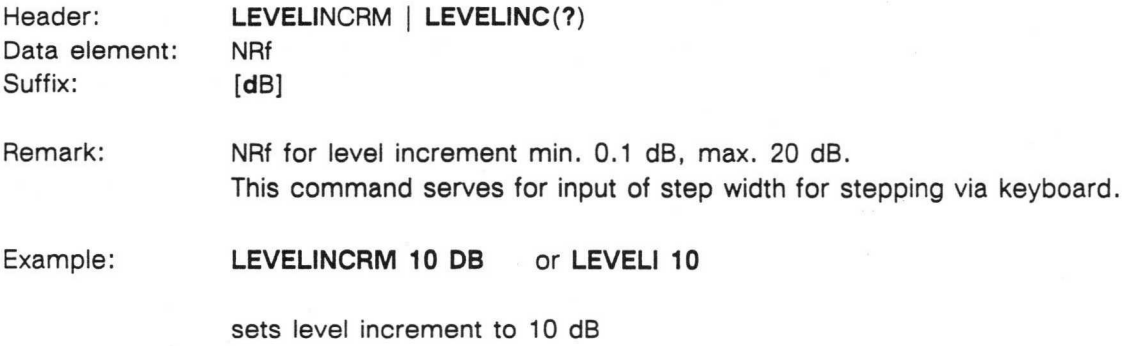

#### Vernier function:

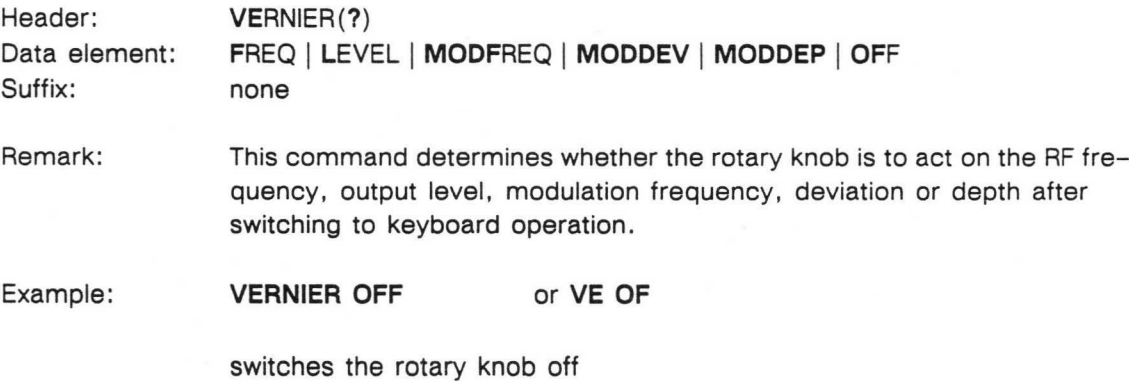

#### Display:

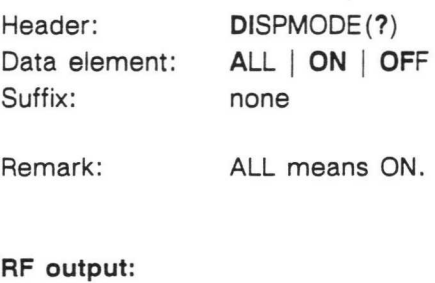

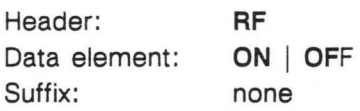

#### 3.5.9 Learn Mode

A Header followed by a "?" causes the instrument to generate a response message consisting of a 'Response Header' and the current setting. This message can be read in by a controller, stored in a program and be re-sent as program message to the generator later on. By this also manual keyboard inputs can be read into a program.

Stereo and sweep are modulation modes in this case, the query is MOD? but not STEREO? or SWEEP?.

The query for the state of the output level is RF? or OUTP?; the response is RF ON or RF OFF.

Example: MOD? answer: STEREO SUBCHAN, 1E3

After the query COUNT? the response is COUNT OFF when the counter is switched off. When the counter is active, the response is COUNT followed by the measured frequency, e.g. COUNT 100.000E+6 for 100 MHz. This string can be applied in a user program to display or to print-out the measured values; it doesn't serve to program the generator,

After receipt of the query BINPROG? the instrument generates a binary coded response message which contents the complete instrument setting. It can be used for binary programming the instrument.

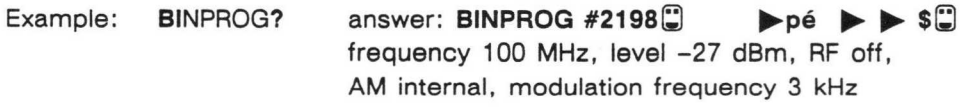

Note: Data are only accepted via RS-232 interface when data length is set to 8 bits.

#### PM 5330 PROGRAMMING EXAMPLES FOR IEEE-488 AND RS-232 4 - 1

#### 4 PROGRAMMING EXAMPLES

#### 4.1 IEEE-488 INTERFACE

m

m

m

m

 $\blacksquare$ 

m

T

m

m

П

m

 $\overline{\phantom{0}}$ 

m

The following example is related to a IBM compatible PC with built-in IEEE-488/GPIB interface PM 2201. For this we assume that you are acquainted with basic knowledge of the operating system MS-DOS of the controller and the programming language GWBASIC.

The program allows to input commands via the controller keyboard and to send them via the interface to the generator.

From line 1 to 55 the calling addresses of the GPIB subroutines are defined, in order to have access to them from GWBASIC. This program part is accessible within the interface software package under the file name DECL.BAS; after loading it can be linked with the application program starting at line 100.

```
1 'Copyright 1986, N.V. Philips Gloeilampenfabrieken 
2 CLS 
3 CLEAR ,64000! 
4 GPIBINIT1 = 64000! : GPIBINIT2 = GPIBINIT1 + 2
5 DIM A\% (26)
6 BLOAD "IOBIB.M",GPIBINITI 
7 CALL GPIBINITI(A%(0),A%(1),A%(2),A%(3),A%(4),A%(5),A%(6),A%(7),A%(8),A%(9),A% 
(10),A%(11),A%(12),A%(13),A%(14),A%(15),A%(16),A%(17),A%(18),A%(19),A%(20),A%(21 
),A%(22),A%(23),A%(24)) 
8 CALL GPIBINIT2(A\%(25),A\%(26))
9 /<br>10 IOINIT<br>11 IORESET
                            = GPIBINIT1 + A%(0)
11 IORESET = GPIBINIT1 + A\%(1)<br>12 IOABORT = GPIBINIT1 + A\%(2)
12 IOABORT = GPIBINIT1 + A\%(2)<br>13 IOCONTROL = GPIBINIT1 + A\%(3)
13 IOCONTROL = GPIBINIT1 + A\%(3)<br>14 IOEOI = GPIBINIT1 + A\%(4)
14 \quad \text{IOEOI} \qquad = \text{GPIBINIT1} + \text{A}\% \, (4) \\ 15 \quad \text{IOEOL} \qquad = \text{GPIBINIT1} + \text{A}\% \, (5)15 IOEOL = GPIBINIT1 + A\%(5)<br>16 IOGETTERM = GPIBINIT1 + A\%(6)
16 IOGETTERM = GPIBINIT1 + A\%(6)<br>17 IOMATCH = GPIBINIT1 + A\%(7)
17 IOMATCH = GPIBINIT1 + A\%(7)<br>18 IOOUTPUTS = GPIBINIT1 + A\%(8)
18 IOOUTPUTS = GPIBINIT1 + A\%(8)<br>19 IOOUTPUT = GPIBINIT1 + A\%(9)
\begin{tabular}{lllllllllll} 19 & IOOUTPUT & = GPIBINIT1 + A\% (9) \\ 20 & IOOUTPUTA & = GPIBINIT1 + A\% (10) \\ 21 & IOENTERS & = GPIBINIT1 + A\% (11) \\ \end{tabular}= GPIBINIT1 + A%(10)
21 IOENTERS = GPIBINIT1 + A\%(11)<br>22 IOENTER = GPIBINIT1 + A\%(12)
22 IOENTER = GPIBINIT1 + A\%(12)<br>23 IOENTERA = GPIBINIT1 + A\%(13)
23 IOENTERA = GPIBINIT1 + A\%(13)<br>24 IOSEND = GPIBINIT1 + A\%(14)
24 IOSEND = GPIBINIT1 + A\% (14)<br>25 IOSPOLL = GPIBINIT1 + A\% (15)<br>26 IOSTATUS = GPIBINIT1 + A\% (16)= GPIBINIT1 + A%(15)
26    IOSTATUS = GPIBINIT1 + A%(16)<br>27    IOTIMEOUT = GPIBINIT1 + A%(17)
27 IOTIMEOUT = GPIBINIT1 + A%(17)<br>28 IOREMOTE = GPIBINIT1 + A%(18)<br>29 IOLOCAL = GPIBINIT1 + A%(19)
                            = GPIBINIT1 + A%(18)
                            = GPIBINIT1 + A\%(19)
30 IOLLOCKOUT = GPIBINIT1 + A\%(20)<br>31 IOCLEAR = GPIBINIT1 + A\%(21)<br>32 IOTRIGGER = GPIBINIT1 + A\%(22)
                            = GPIBINIT1 + A%(21)
32 IOTRIGGER = GPIBINIT1 + A%(22)<br>33 IOGTS = GPIBINIT1 + A%(23)
33 \tIOGTS = GPIBINIT1 + A%(23)<br>34 \tIORSV = GPIBINIT1 + A%(24)
34 IORSV = GPIBINIT1 + A%(24)<br>35 IOWAIT = GPIBINIT1 + A%(25)
                             = GPIBINIT1 + A%(25)
36 /<br>37 DEF.ERR
                             = GPIBINIT1 + A%(26)<br>= SPACE$(40)
38 PCIB.ERR$<br>39 CALL DEF.1
      CALL DEF.ERR(PCIB.ERR, PCIB.ERR$)<br>FALSE = 040 FALSE = 0<br>41 TRUE = 1
41 TRUE = 1<br>42 NOERR = 042 \text{ NOERR} = 0<br>43 \text{ EOFLW} = 1443 EOFLW<br>44 EUNKNOWN
44 EUNKNOWN = 100001!<br>45 ESEL = 100002!
45 ESEL = 100002!<br>46 ERANGE = 100003!
46 ERANGE = 100003!<br>47 ETIME = 100004!
47 ETIME = 100004!<br>48 ECTRL = 100005!ECTRL = 100005!<br> EPASS = 100006!49 EPASS = 100006!<br>50 ENUM = 100007!50 ENUM = 100007!<br>51 EADDR = 100008!
                             = 100008!52<br>53
       ERASE A%
5455 'Start application program after this line
```
r

r

.~i

 $\Box$ 

r

Application program:

```
100 CLS 
110 PRINT" 
120 PRINT" 
130 PRINT" 
140 PRINT" 
150 PRINT" 
160 PRINT" " 
170 PRINT" 
180 PRINT" ":BEEP:BEEP 
190 PRINT" 
200 PRINT" 
210 B$=INKEY$ 
220 IF B$=""THEN GOTO 210 
230 IF ASC(B$) <> 13 THEN 240 ELSE 280 
240 COLOR 23,0 
250 PRINT" ":PRINT" 
260 BEEP 
270 GOTO 210 
280 
290 
COLOR 7,0 
300 
CLS 
310 
AD=7 
320 
RFG=721 
930 
CALL IORESET(AD) 
340 
IF PCIB.ERR>0 THEN PRINT PCIB.ERR$ 
'Direct error check 
350 
CALL IOCLEAR(RFG) 
360 
TIME=3 
370 
CALL IOTIMEOUT(AD,TIME) 
380 
IF PCIB.ERR>0 THEN PRINT PCIB.ERR$ 
'Direct error check 
                           ***** DEMO PROGRAM FOR PM5330 *****"
                     Please set device address of your instrument to 21 " 
                              PRESS 'RETURN'' TO CONTINUE "
                           To leave running program type 'END' " 
                                    Wrong key! press ''RETURN'' to continue"
400 WR$="*CLS" : NCHAR=LEN(WR$)
410 CALL IOOUTPUTS(RFG,WR$,NCHAR) 
420 GOSUB 1000 
430 WR$="*SRE 49;*ESE BO" 
440 NCHAR=LEN(WR$) 
450 CALL IOOUTPUTS(RFG,WR$,NCHAR) 
460 GOSUH 1000 
500 
510 ' 
520 WR$="*IDN?;" NCHAR=LEN(WR$) 
530 CALL IOOUTPUTS(RFG,WR$,NCHAR) 
540 MARIMUM=84 INFO$=SPACE$(MARIMUM) 
ACTUAL=O 
550 PRINT "Device: ";
560 COSUB 1000 
800 
810 ' 
620 WR$="*OPT?;" NCHAR=LEN(WR$) 
630 CALL IOOUTPUTS(RFG,WR$,NCHAR) 
640 MARIMUM=128 INFO$=SPACE$(MARIMUM) 
ACTUAL=O 
650 PRINT "Options: ", 
680 GOSUB 1000 
700 PRINT" " 
710 PRINT" " 
720 LINE INPUT"COMMAND : ", A$
730 PRINT "CONFIRMATION: "A$ 
740 IF A$="end" THEN 1280 
750 WR$=A$ 
760 NCHAR=LEN(WR$) 
770 CALL IOOUTPUTS(RFG,WR$,NCHAR) 
780 GOSUB 1000 
790 GOTO 710 
                                          'Initialisations 
                                          'Clear screen 
                                          'Adapter number is 7 
                                          'GPIB address of PM5330 
(RFG) is 21 
                                          'Initialisation of GPIB 
                                          'Clears the PM5330 
                                          'Timeout value is 3 seconds 
                                          'Sets event and status register to 0 
                                          'Sends string to set up PM5330 
                                          'To error handling routine 
                                          'SRQ if ERROR, MAV or Power Protection 
                                          'Sends string to set up PM5330 
                                          'To error handling routine 
                                          'Gets identification 
                                          'To error handling routine 
                                          'Query for options 
                                          'To error handling routine 
                                          'Reading keyboard input 
                                          'Input to WR-string 
                                          'Sends string to PM5330 
                                          'To error handling routine
```
Program continues next page

1000 1010 IF PCIB.ERR>0 THEN PRINT "GPIB error: ",PCIB.ERR\$ 1020 IF (PCIB.ERR=100007!) OR (PCIB.ERR=O) THEN 1040 1030 GOTO 1160 1040 STAT=O 1050 FOR I=1 TO 1000 NEXT I 1060 CALL IOSPOLL(RFG,STAT) 1070 IF (STAT AND 64)=0 THEN RETURN 1080 IF (STAT AND 1)=1 THEN 1240 1090 IF (STAT AND 16)=16 THEN 1120 1100 WR\$="\*ESR?; ERR?" : NCHAR = LEN(WR\$) 'Asks for error type 1110 BEEP CALL IOOUTPUTS(RFG,WR\$,NCHAR) 1120 MAXIMUM=100 : INFO\$=SPACE\$(MAXIMUM) : ACTUAL=0 1130 CALL IOENTERS(RFG,INFO\$,MAXIMUM,ACTUAL) 1140 PRINT LEFT\$(INFO\$,ACTUAL) 'Prints error type 1150 RETURN 1160 PRINT: PRINT PLEASE CHECK ADDRESS AND CONNECTIONS ":PRINT 1170 PRINT "(After power-on via GPIB the device is busy for about 5 secs)" 1180 PRINT:PRINT "Press 'RETURN' to continue when the device is ready." 1190 B\$=INKEY\$ 1200 IF B\$="" THEN GOTO 1190 1210 IF ASC(B\$)=13 THEN RETURN 330 1220 BEEP : PRINT" ":PRINT" Wrong key!" 1230 GOTO 1190 1240 PRINT "Reverse Power Protection tripped" 1250 WR\$="\*CLS;RF ON" : NCHAR=LEN(WR\$) 'Registers to 0, reset of RPP 1260 CALL IOOUTPUTS(RFG,WR\$,NCHAR) 1270 RETURN 1280 CLS : CALL IOLOCAL (RFG) 1290 END 'Error handling subroutine (GOSUB) 'Interface check 'Time delay 'Asks for status byte 'Checks whether Request for Service 'Checks overload protection 'Checks whether message available 'Sets generator to LOCAL, 'if input was ''end'

The lines 700 to 790, comprising the read-in from controller keyboard and the transfer to the generator, can be replaced by a program part in which distinct instrument settings are fixed.

#### Example:

**The Second** 

m

 $\blacksquare$ 

 $\blacksquare$ 

m

 $\Box$ 

n

m

 $\Box$ 

 $\Box$ 

π

T

m

—` 700 LOCATE 10,25:PRINT "PROGRAM IS RUNNING"  $710 A=0$ 720 GOTO 750 730 A=A+1 'Counting 740 IF A=20 THEN CALL IOLOCAL(RFG):CLS:END ~. 750 WR\$="MOD OFF;FREQ 89.9e6;LEVEL 7;MOD FM,INT,400;RF ON" 'Frequency modulation 770 CALL IOOUTPUTS(RFG,WR\$,NCHAR) 780 GOSUB 1000 790 FOR I=1 TO SOOO:NERT I 'Time delay 800 WR\$="MOD OFF;FREQ 90.2e6;LEVEL 13" 'Unmodulated signal 810 NCHAR=LEN(WR\$) 820 CALL IOOUTPUTS(RFG,WR\$,NCHAR) 830 GOSUB 1000 840 FOR I=1 TO 5000:NEXT I Time delay 850 GOTO 730

> By this the generator is set to frequency modulation: Carrier frequency 89.9 MHz, modulation frequency 400 Hz, level 7 dBm.

After passing a delay loop the generator is set to unmodulated frequency of 90.2 MHz and to +13 dBm level. After the 20th repetition the program is finished.

r

v

E.

r

 $\mathbb{R}^2$ 

 $\Box$ 

 $\overline{\phantom{a}}$ 

 $\Box$ 

 $\overline{\phantom{a}}$ 

 $\Box$ 

L

 $\begin{bmatrix} 1 & 1 \end{bmatrix}$ 

r

 $\Box$ 

r

r

r

j.

L.

#### 4.2 RS-2321NTERFACE

```
100 
KEY OFF: CLS 
110 
PRINT" 
120 
PRINT" 
130 
PRINT" 
140 
PRINT" 
150 
PRINT: PRINT: PRINT 
160 '****** Enviroment : IBM AT or Compatible with GWBASIC 3.20 *********
200 '****** Initialisation of PM5330 ******************************
210 
PRINT" 
215 
PRINT" 
220 
PRINT" 
230 
PRINT" 
240 
PRINT" 
250 
PRINT" 
260 
PRINT" 
270 
PRINT" 
280 
PRINT:PRINT 
290300 
'****** Initialisation of PC communication port *************** 
310 GOSUB 1400
320350 '****** Initialisation of error routine ***********************
360 
ON ERROR GOTO 3000 
370 
400 
GOSUB 1200 
410 
450 
'****** Initialisation 
of PM5330 **s***sss**sss:**sss*****s*:** 
460 
SEND$=CHR$(27)+"2" GOSUB 2000 'send goto remote 
470 
SEND$="*cis;*ese 255": GOSUB 2000 'send status clear 
480 
SEND$="*idn?": GOSUB 2000 'send identifikation query 
490 GOSUB 2100
500 
IF LEN(REC$)>0 THEN GOTO 550 'if buffer not empty 
510 
PRINT:PRINT"No answer! Please check the connection and setting!" 
520 
CLOSE COMFILE 
530 
KEY ON: END 
540 
550 
CLS 
560 
PRINT "connected instrument ";REC$ 
'display identity string 
570 
PRINT 
580 
600 
~s**s** main loop s*s***************s::*s********:::***:*ess*** 
610 
PRINT:PRINT 
620 LINE INPUT"COMMAND : ";SEND$
630 
GOSUB 1000 
640 
IF C>0 THEN GOTO 700 
650 
SEND$=CHR$(27)+"1": GOSUB 2000 
660 
CLS: KEY ON: END 
670 
700 
GOSUB 2000 
710 
IF (INSTR(SEND$,"?")=0) 
AND (C<>3) THEN 
GOTO 760 'if no query 
720 
PRINT: PRINT"RESPONSE 
730 
GOSUB 2100 
740 
PRINT REC$ 
750 
760 
SEND$=CHR$(27)+"7": GOSUB 2000 
770 
GOSUB 2100 
780 
C=VAL(REC$) 
790 PRINT: PRINT"STATUS : "; REC$
800 
IF C =0 THEN GOTO 600 
810 
IF (C AND 32)<>32 THEN GOTO 600 
820 
SEND$="err?": GOSUB 2000 
830 PRINT: PRINT"ERROR MESSAGE
                 **►************s**s*ss***s**ss*s*********s***********r*ss**sss~~ 
                 ********* Demonstration program for PM5330 **************" 
                              with RS-232 interface
                ***ss**s**saes***********:**ss****:::*:*****:******:******:***,~ 
           Please set the instrument address to 20, 
               representing the following RS-232 configuration: 
                           6lode Communication " 
                           Baudrate 
9800" 
                           Parity 
off" 
                          Data 
                           Handshake 
on" 
                           Wire 
3" 
                                    8" 
                                             'inilize comm. port
                                               'error check 
                                               'special commands 
                                              f get response message<br>if buffer not empty
                                               'command input 
                                               'checks the command 
                                               'test of no end 
                                               'sets instrument to local 
                                               'sends command 
                                                'get response message 
                                               'display response message 
                                               'ask for status byte 
                                               'get response message 
                                               'display status 
                                               'if ESB set 
                                               'ask for error message
```
....

T

 $\blacksquare$ 

 $\Box$ 

m

 $\Box$ 

T

 $\blacksquare$ 

m

O

T

n

 $\Box$ 

m

T

```
840 GOSUB 2100 \gammaget response message
          850 PRINT REC$ 'display error message 
                                                         'clear status register
          870 GOTO 600 
—~ 880 ' 
          1000 ':**:s* command check s****************:s:***:**:::****:**:**** 
          1010 C=2: IF LEN(SEND$)<>3 GOTO 1170 		 'no special 1020 IF INSTR(SEND$. "END") THEN C=0 : RETURN 	 'test END
          1020 IF INSTR(SEND$, "END") THEN C=0 : RETURN
          1030 IF INSTR(SEND$, "end") THEN C=0 : RETURN 'test end
          1040 IF INSTR(SEND$,"GTL") THEN SEND$=CHR$(27)+"1": RETURN 
          1050 IF INSTR(SEND$,"gtl") THEN SEND$=CHR$(27)+"1": RETURN 
          1060 IF INSTR(SEND$,"GTR") THEN SEND$=CHR$(27)+"2": RETURN 
          1070 IF INSTR(SEND$,"gtr") THEN SEND$=CHR$(27)+"2": RETURN 
—~ 1080 IF INSTR(SEND$,"DCL") THEN SEND$=CHR$(27)+"4": RETURN 
          1090 IF INSTR(SEND$,"dcl") THEN SEND$=CHA$(27)+"4": RETURN 
          1100 IF INSTR(SEND$,"LLO") THEN SEND$=CHR$(27)+"5": RETURN 
          1110 IF INSTR(SEND$,"llo") THEN SEND$=CHR$(27)+"5": RETURN 
          1120 IF INSTR(SEND$, "STB") THEN SEND$=CHR$(27)+"7": C=3 : RETURN
          1130 IF INSTR(SEND$, "stb") THEN SEND$=CHR$(27)+"7": C=3 : RETURN
          1150 IF INSTR(SEND$,"dtr") THEN SEND$=CHR$(27)+"8": RETURN 
          1160 IF INSTR(SEND$, "DTR") THEN SEND$=CHR$(27)+"8": RETURN<br>1170 C=1: SEND$=SEND$+CHR$(10) <br>(append terminator
          1170 \text{ C=1}: SEND$=SEND$+CHR$(10)
         1180 RETURN 
         1190 
         1200 '****** Special Commands ************************************** 
          1210 CLS: PRINT"Special commands : ": PRINT
         1220 PRINT" GTL : go to local"<br>1230 PRINT" GTR : go to remote
          1230 PRINT" GTR : go to remote"<br>1240 PRINT" DCL : device clear"
                              DCL : device clear"
          1250 PRINT" LLO : local lock out"
          1260 PRINT" STB : get status byte"<br>1270 PRINT" DTR : device trigger"
1270 PRINT" DTR : device trigger"
          1280 PRINT: PRINT: PRINT"To leave running programm type 'END' "<br>1290 PRINT: PRINT: PRINT" press a key to c
1290 PRINT: PRINT: PRINT" press a key to continue ";<br>1300 CS-INVEVS: IF CS-"" TUEN COTO 1300
          1300 C$=INKEY$: IF C$="" THEN GOTO 1300 
          1310 PRINT" please wait!": PRINT: PRINT 
          1320 RETURN 
          1400 '****** Initialisation of PC communication port *************** 
1410 PRINT" Which communication port of the PC do you use ?"
          1420 PRINT: PRINT" COM1 [1]"
—~ 1430 PRINT" COM2 [2] please select " 
          1440 PORT=O: C$=INKEY$ 'get key code 
          1450 IF C$="1" THEN PORT=1 
          1460 IF C$="2" THEN PORT=2 
          1470 IF PORT=O THEN GOTO 1440 
         1480 MCREG= kH3FC: IF PORT=2 THEN MCREG=kH2FC 'modem control register address 
          1490 COMFILE=1 'file buffer handle 
1500 SER$="COM"+CHR$(48+PORT)+":9600, N, 8, 1, CS, DS, CD, RS"
          1510 OPEN SERS AS #COMFILE
1520 WIDTH#COMFILE, 255
          1530 GOSUB 2500 'clear input buffer 
           1540 COM.DELAY=5 'timeout is 5s 
          1550 RETURN 
          1560 ' 
          1600 'delay looms 
          1610 T1=TIMER 
           1620 IF T1+.1>TIMER THEN GOTO 1620
           1630 RETURN 
           2000 '******** send command to instrument ************************ 
2000 INSTRUMENT 2000 INSTRUMENT COMMAND TO INSTRUMENT THAT 2010 IF LEFT$(SEND$,1)=CHR$(27) THEN GOTO 2030
           2020 SEND$=SEND$+CHR$(10) 'append terminator 
           2030 PRINT#COMFILE, SEND$; The send command string
           2040 GOSUB 1600 'looms delay 
           2050 RETURN
```
L

 $\begin{bmatrix} 1 & 1 \end{bmatrix}$ 

 $\mathbb{R}^2$ 

 $\overline{\phantom{a}}$ 

I.

I.

 $\mathbb{R}^2$ 

L

 $\overline{\phantom{a}}$ 

 $\mathbb{R}^2$ 

 $\mathbb{R}^n$ 

 $\mathbb{R}^{\mathbb{Z}}$ 

L

```
2100 '******** receive message from 
instrument ******************* 
2110 REC$="" 
2120 TR!=TIMER 
2130 
IF TIMER<TR! THEN TR!=TR!-86400! 
2140 
IF (LOC(COMFILE)=0) AND (TIMER-TR! 
< COM.DELAY) THEN GOTO 2130 
2150 
IF LOC(COMFILE}=0 THEN RETURN 
2160 '2200 
TR!=TIMER 
2210 
IF TIMER<TR! THEN TR!=TR!-86400! 
2220 
IF (LOC(COMFILE)=0) AND (TIMER-TR! 
< COM.DELAY) THEN GOTO 2210 
2230 
IF LOC(COMFILE)<>0 THEN GOTO 2300 
'if there are characters 
2240 
PRINT"**** receive timeout ****" 
2250 
RETURN 
2260'2270 
2300 
C$=INPUT$(1,#COMFILE) 
2310 
GOSUB 2400 
2320 
IF C$=CHR$(10) THEN RETURN 
2330 
REC$=REC$ + C$ 
2340 
IF LEN(REC$)<200 THEN GOTO 2200 
2350 
PRINT REC$;: REC$="" 
2360 
GOTO 2200 
2370 
2400 '******** buffer size check ********************************
2410 
IF XOFF=1 THEN GOTO 2470 
2420 
'if input buffer becomes full then reset DTR to stop transmission 
2430 
IF LOC(COMFILE)< 200 THEN RETURN 
2440 
PRINT#COMFILE,CHR$(19): ROFF=1 
2450 
RETURN 
2460 
'if input buffer has enough space then continue transmission 
2470 
IF LOC(COMFZLE)> 100 THEN RETURN 
2480 
PRINT#COMFILE,CHR$(17): ROFF=O 
2490 
RETURN 
2500 
•******** clear buffer :****s******s***s*ss**s**s************ 
2510 
GOSUB 2450 
2520 
IF LOC(COMFILE)=0 THEN RETURN 
2530 
C$=INPUT$(1,#COMFILE) 
2540 
GOSUB 2450 
2550 
GOTO 2510 
2560'3000 
error 
check 
ss**s**ss*****:*sss*****s**********sss* 
3010 
PRINT 
3020 
IF ERR<>57 THEN 
3030 PRINT"communikation error : ";
3040 
S=INP{MCREG-1) 
3050 
IF (S AND 2)=2 THEN PRINT"overrun " 
3060 
IF (S AND 4)=4 THEN PRINT"parity " 
3070 
IF (S AND 8)=8 THEN PRINT"framing 
3080 
IF (S AND 16)=16 THEN PRINT"break detected " 
3090 
GOTO 3130 
3100 
IF ERR<>24 THEN GOTO 3120 
3110 
PRINT"Instrument not connected ": GOTO 3130 
3120 
PRINT"unknown error " 
3130 
RESUME 
                                                 'clear response string 
                                                 'start timeout timer 
                                                 'adjust 24.00h 
                                                 'if there no characters 
                                                 'start timeout timer 
                                                'adjust 24.00h 
                                                'read one character 
                                                'test buffer size 
                                                 'stop if terminator 
                                                 'append character 
                                                 'if string not full 
                                                 'display string 
                                                 'get next character 
                                                'set DTR on 
                                                'buffer empty 
                                                 'read one character 
                                                 'set DTR on again 
                                                'next character 
                                                'if communication error
                                               'then display comm. status 
                                                'if timed out then
```
m

m,

 $\blacksquare$ 

T

 $\blacksquare$ 

T

m

EN.

a de la propie

m

m

m

m

m

m

 $\blacksquare$ 

T

m

 $\overline{\phantom{a}}$ 

#### 5 ERROR MESSAGES

Using the IEEE-488 interface the error messages can be read out in Serial Poll mode after Service Request. Hereto it is necessary that the corresponding bits of the 'Status Byte Register' and of the 'Standard Event Status Register' have been enabled. Read out without Service Request is also possible by the query ERR?. The generator sends the response message: ERROR, followed by an error number and a description in clear text.

For the RS-232 interface the instrument generates an error message after receiving the query ERR?, which can be read-in by the controller.

#### Error number, Description

0, "NO ERROR"

#### Command errors

101 , "SYNTAX ERROR" 102, "UNKNOWN HEADER" 103, "AMBIGUOUS HEADER" 104, "ILL. CHARACTER DATA" 105, "ERROR IN SUFFIX" 106, "ERROR IN BINPROG DATA"

#### Execution errors

1 10, "NUMERICAL OVERFLOW" 111. "VALUE OUT OF RANGE" 112, "AM / LEVEL MISMATCH" 113, "FM / FREQ MISMATCH" 114, "SWPWIDTH OUT OF RANGE" 115, "MODULATION MISMATCH" 116, "STEREO / FREQ MISMATCH" 117, "COUNT / SWEEP MISMATCH" 1 18, "RDS PROGRAMMING FAILED"

#### Instrument-specific errors

120, "NO STEREO MODULE" 121 , "NO RDS/ARI MODULE"

130, "NO CALIBRATION MODE" 131 , "FINE ATT.: CAL. ERROR" 132, "COARSE ATT.: CAL. ERROR" 133, "WRONG CALIBRATION FREQ. " 134, "SWP-CORK. OUT OF RANGE"

Instrument-specific errors continue next page

~'

L

ł.

 $\left\lfloor \ \right\rfloor$ 

 $\overline{\phantom{a}}$ 

 $\begin{array}{c} \begin{array}{c} \end{array} \end{array}$ 

 $\begin{array}{c} \begin{array}{c} \end{array} \end{array}$ 

L

L

 $\overline{\phantom{a}}$ 

L

L

 $\overline{\phantom{a}}$ 

L

L.

L

 $\overline{\phantom{a}}$ 

L

#### Instrument-specific errors

151, "IIC-BUS FAILURE EEPROM 1 " 152, "IIC-BUS FAILURE EEPROM 2" 153, "IIC-BUS FAILURE COARSE ATT" 154, "IIC-BUS FAILURE STEREO" 155, "IIC-BUS FAILURE RDS" 157, "IIC-BUS FAILURE DISPLAY" 162, "PLL 2 NOT LOCKED" 163, "PLL 3 NOT LOCKED" 166, "SWEEP CENTER FREQ.NOT OK" 170, "LEVEL CORRECTION FAILED"

#### Query errors

140,"OUTPUT DATA DESTROYED" 141 , "NO DATA AVAILABLE"

"UNKNOWN ERROR" (error message, not listed in the error table)

### 6 COMMANDS IN ALPHABETICAL ORDER

Allowed abbreviations are printed in bold letters

#### 6.1 COMMON COMMANDS AND QUERIES (IEEE-488.2)

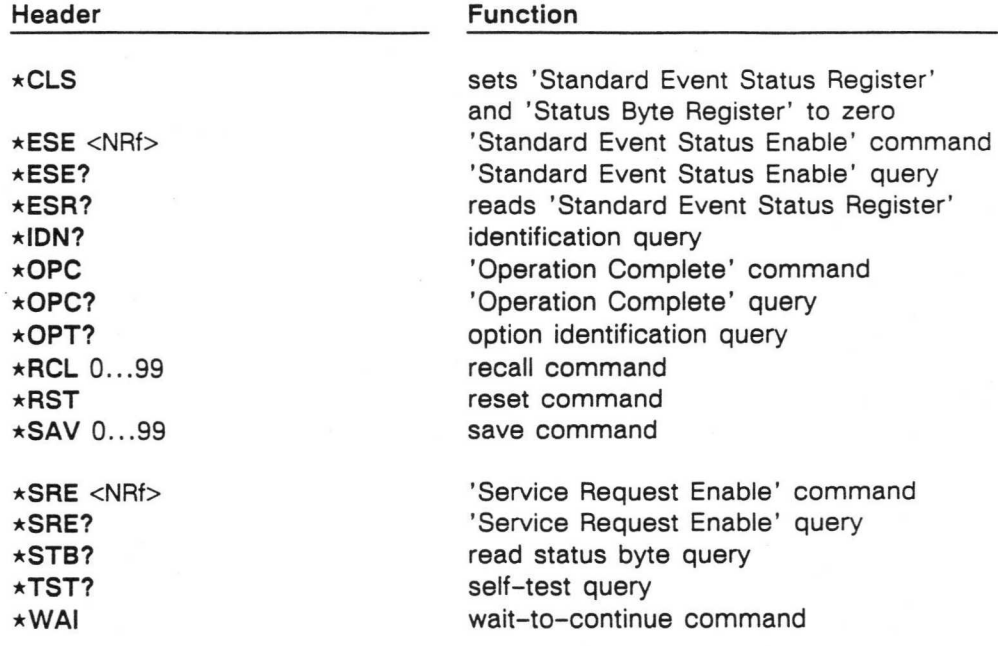

### 6.2 DEVICE SPECIFIC COMMANDS

 $\blacksquare$ 

 $\blacksquare$ 

 $\blacksquare$ 

 $\blacksquare$ 

 $\blacksquare$ 

 $\blacksquare$ 

 $\blacksquare$ 

m

 $\blacksquare$ 

 $\blacksquare$ 

 $\blacksquare$ 

T

n

 $\overline{\mathcal{M}}$ 

 $\blacksquare$ 

 $\blacksquare$ 

 $\Box$ 

 $\blacksquare$ 

 $\blacksquare$ 

T

 $\blacksquare$ 

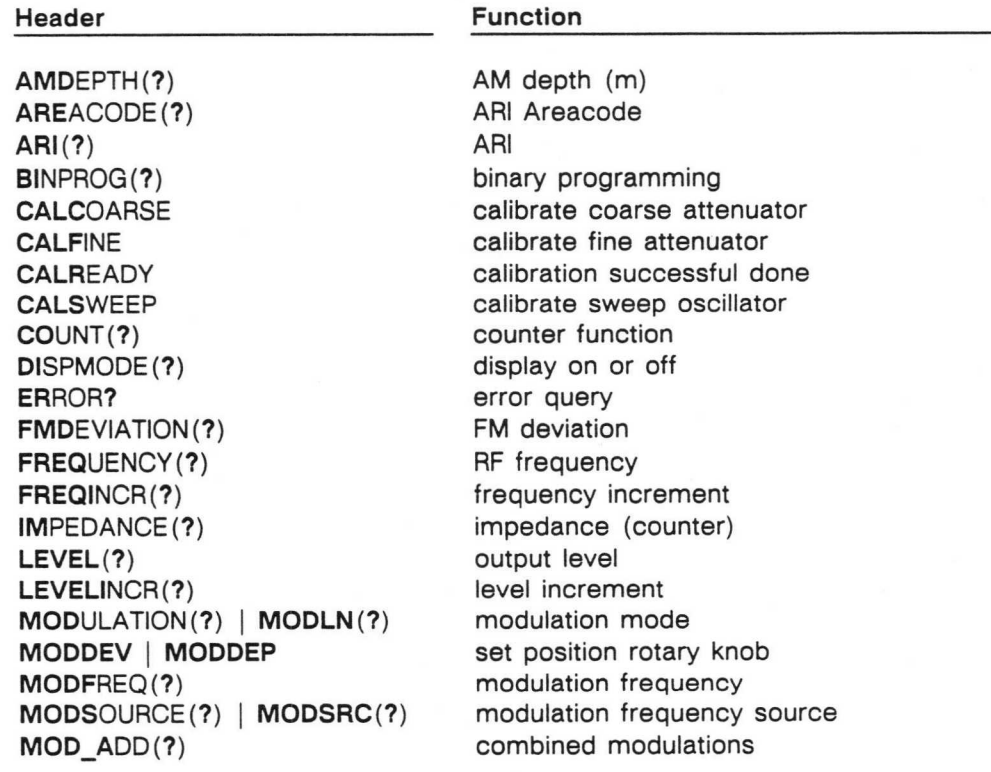

#### DEVICE SPECIFIC COMMANDS

#### Header Function

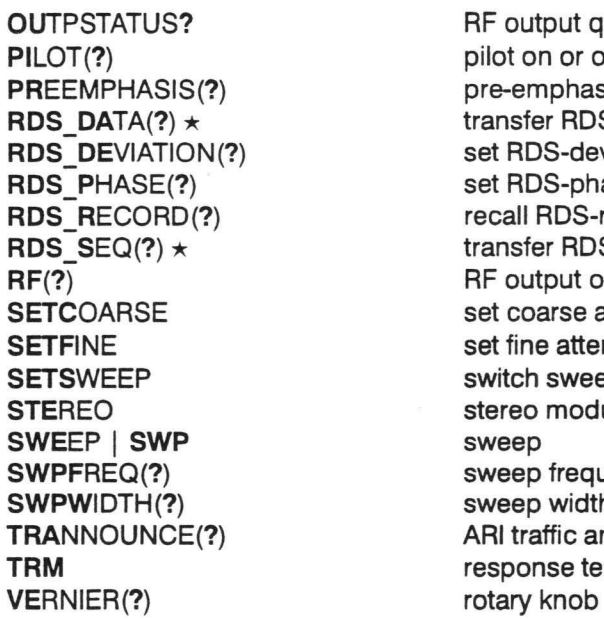

RF output query pilot on or off pre-emphasis transfer RDS-data set RDS-deviation set RDS-phase recall RDS-record transfer RDS-sequence RF output on or off set coarse attenuator set fine attenuator switch sweep oscillator on stereo modulation sweep sweep frequency sweep width ARI traffic announcement response terminator setting

~ only when MessageWriter is used

? only as query possible<br>(?) additional as query pos

additional as query possible

#### 6.3 USED SUFFIX

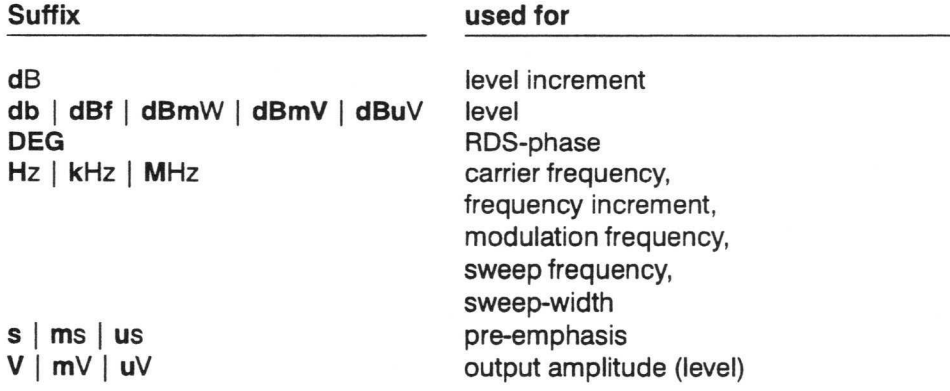

#### Sales & Service Centres

46610 Landing Parkway Virrey del Pino 4071 Castilla 165<br>
Fremont, CA 94538 1430 CAP FED Santiago 9 Phone: 510-651-5112 Buenos Aires Phone: 56 2 232 3888<br>Phone: 510-651-4962 Buenos Aires Phone: 54 1 522-5248 Fax: 49 Fax:

16715 Von Karman Avenue Viditec S.A. Fluke Service Center Suite 110<br>
Lacarra 234 Suite 110 Phone: 714-863-9031 Phone: 54 1 636 1199<br>Fax: 714-863-17263 Fax: 54 1 636 2185

#### Florida

Fluke Service Center 550 S. North Lake Bivd. Altamonte Springs, FL 32701-5227 Phone: 407-331-2929<br>Fax: 407-331-3366 407-331-3366

#### Illinois

Fluke Service Center 1150 W. Euclid Avenue Palatine, IL 60067 Phone: 708-705-0500<br>Fax: 708-705-9989 Fax: 708-705-9989

#### New Jersey

Fluke Service Center West 75 Century Rd. Paramus, NJ 07652-0930 Phone: 201-599-9500<br>Fax: 201-599-2093 Fax: 201-599-2093

#### Texas

Fluke Service Center 2104 Hutton Drive Suite 112 Carrollton, TX 75006 Phone: 214-406-1000<br>Fax: 214-406-1072 Fax: 214-406-1072

#### Washington

Fluke Service Center Fluke Corporation Building #4 1420 - 75th St.S.W. M/S 6-30 Everett WA 98203 Phone: 206-356-5560<br>Fax: 206-356-6390 206-356-6390

#### Mexico

A

!~!

A

Mexicana de Electronica Industrial F-14 Bassett Center #541 6001 Gataway west EI Paso, TX 79925 Phone: 52-16-23-0235<br>Fax: 52-16-23-0235 Fax: 52-16-23-0235

## USA INTERNATIONAL Chile Chile Germany<br>Intronica Fluke Deu

Phone: 54 1 522-5248<br>Fax: 54 1 11 1427

#### Australia

Philips Customer Support Scientific and Industrial 23 Lakeside Drive Tall Ho Technology Park East Burvvood Victoria 3151 Phone: 61 3 881-3666<br>Fax: 61 3 881-3636 Fax: 61 3 881-3636

Philips Customer Support Scientific and Industrial Block F, Centrecourt 34 Waterloo Road North Ryde, N.S.W. 2113 Phone: 61 2 888-0416<br>Fax: 61 2 888-0440 Fax: 61 2 888-0440

#### Austria

Fluke Vertriebs G.m.b.H. Südrandstrasse 7 P.O. Box 10 A-1232 Vienna Phone: 43 1 61410 30<br>Fax: 43 1 61410 10 43 1 61410 10

#### Belgium

N.V. Fluke Belgium S.A. Langeveldpark - Unit 5 & 7 P. Basteleusstraat 2-4-6 1600 Sint-Pieters-Leeuw 8-1070 Brussels Phone: 32 2 331 2777-218<br>Fax: 32 2 331 1489 32 2 331 1489

#### Bolivia

Coasin Bolivia S.R.L. Casilia 7295 La Paz Phone: 591 2 340962<br>Fax: 591 2 359268 Fax: 591 2 359268

#### Brazil

Philips Industrial Electronics Philips Medical Systems Ltda. Av. Interlagos. N.3493 Campo Grande 04661-200 Sao Paulo Phone: 55 11 523-4811 Fax: 55 11 524-4873

#### Canada

Fluke Electronics Canada Inc. 400 Britannia Road East, Unit  $#1$ Mississauga, Ontario L4Z 1X9 Phone: 905 890-7600<br>Fax: 905 890-6866 905 890-6866

**California California Argentina Instrumentacion Electronica**<br>
Fluke Service Center Coasin S.A. Guardia vieja 181 Of.503 Fluke Service Coasin S.A. Guardia vieja 181 Of.503 Meiendorfer Strasse 205<br>Virrey del Pino 4071 Castilla 16500 22145 Hamburg Fremont, CA 94538 1430 CAP FED Santiago 9 Phone: 49 40 6797-434<br>Phone: 510-651-5112 Buenos Aires Phone: 56 2 232 3888 Fax: 49 40 6797-421

Suite 110 **Lacarra 234** Istrimpex 85737 Ismaning/Munich<br>
Irvine, CA 92714 Buenos Aires CP 1407 Room 2111 Scite Tower Phone: 49 89 960 5261 Irvine, CA 92714 Buenos Aires CP 1407 Room 2111 Scite Tower Phone: 49 89 960 5261 Beijing 100004, PRC Phone: 861 512-3435 or-6351 861 512-3437

#### Colombia

Sistemas E instrumentacion, Ltda. Carrera2l, N0.39A-21, Of. 101 Ap. Aereo 29583 Bogota Phone: 57 1 287-5424<br>Fax: 57 1 287-2248 57 1 287-2248

#### Costa Rica

Electronic Engineering, S.A. Carretera de Circunvalacion Sabanilla Av. Novena San Jose Phone: 506-53-3759<br>Fax: 506-25-1286 Fax: 506-25-1286

#### Denmark

Fluke Danmark A/S Ejby Industrivej 40 DK 2600 Glostrup Phone: 45 43 44 1900<br>Fax: 45 43 43 9192 45 43 43 9192

#### Ecuador

Proteco Coasin Cia., Ltda. P.O. Box 17-03-228-A Ave. 12 de Octubre 2449 y Orellana Quito Phone: 593 2 230283 or 593 2 520005 Fax: 593 2 561980

#### Finland

Fluke Finland Oy P.L. 151 Sinnikaliontie 3 SF-02631 Espoo Phone: 358 0 5026 600<br>Fax: 358 0 5026 414 358 0 5026 414

#### France

Fluke France S.A. 37 Rue Voltaire B.P. 112 93700 Drancy Phone: 33 1 4896-6331<br>Fax: 33 1 4896-6330 33 1 4896-6330

Fluke Deutschland GmbH<br>Regional Repair Center

Fluke Deutschland GmbH<br>China 11 1424 Fluke Regional Repair Center Fluke Service Center<br>16715 Von Karman Avenue Viditec S.A. Tuke Service Center Center Collection Skar-Mesker-Strasse 18

> Hong Kong Schmidt & Co (H.K.) Ltd. 1st Floor, 323 Jaffe Road Wanchai Phone: 852 9223-5623<br>Fax: 852 834-1848 Fax: 852 834-1848

#### India

Philips India Limited Hindustan Times House 18/20 Kasturba Gandhi Marg New Dehli 110001 Phone: 91 11 331 8370<br>Fax: 91 11 331 6839 91 11 331 6839

Hinditron Services Pvt. inc. 33/44A Raj Mahal Vilas **Extension** 8th Main Road Bangalore 560 080 Phone: 91 80 348266 Fax: 91 80 345022

Hinditron Services Pvt. Inc. 1st Floor, 17-B Mahal Industrial Estate Mahakali Road, Andheri East Bombay 400093 Phone: 91 22 837 0013<br>Fax: 91 22 837 0087 Fax: 91 22 837 0087

Hinditron Services Pvt. Ltd. Castle House 5th Floor 5/1/A Hungerford Street Calcutta, 700 017 Phone: 91 33 247 9094 Fax:

Hinditron Services Pvt. Ltd. 15 Harrington Road **Chetpet** Madras, 600031 Phone: Fax:

Hinditron Services Pvt. Ltd. 204-206 Hemkunt Tower 98 Nehru Place New Dehli 110 019 Phone: 91 11 641 0380<br>Fax: 91 11 642 9118 91 11 642 9118

Hinditron Services Pvt. Ltd. Field Service Center Emerald Complex 5th Floor 114 Sarojini Devi Road Secunderabad 500 003 Phone: 91842-844033 Fax:

#### Sales & Service Centres

Schmidt-Vietnam CO., LTD 6/Fl. Pedalogical College Bldg. Dich Vong, KM 8 Highway 32

Vietnam

Tu Liem-Hanoi Phone: 84 4 346186<br>Fax: 84 4 346188 Fax: 84 4346188

Countries not listed Fluke Corporation P.O. Box 9090 Mail Stop 268C Everett, WA 98206-9090

#### Indonesia

P. T. Daeng Brothers Philips House J/n H.R. Rasuna Said Kav. 3-4 Jakarta 12950 Phone: 62 21 520 1122<br>Fax: 62 21 520 5189 62 21 520 5189

#### Ireland

Fluke (UK) Ltd Colonial Way **Watford** HERTS WD2 4TT England Phone: 44 923 240511<br>Fax: 44 923 225067 44 923 225067

#### Israel

R.D.T. Equipment & Systems Ltd. P.O. Box 58072 Tel Aviv 61580 Phone: 972-3-645 0745<br>Fax: 972-3-647 8908 Fax: 972-3-647 8908

#### Italy

Fluke Italia s.r.l. Vaale Delle industrie 11 20090 VIMODRONE (MI) Phone: 39 2 268 43435<br>Fax: 39 2 250 1645 39 2 250 1645

#### Japan

Fluke Corporation Sumitomo Higashi Shinbashi Bidg. 1-1-11 Hamamatsucho Minato-ku Tokyo 105 Phone: 81 3 3434-0188<br>Fax: 81 3 3434-0170 Fax: 81 3 3434-0170

#### Korea

B&P International Co., Ltd. Geopyung Town A-1809 203-1 Nonhyun-dong Kangnam-Ku Seoul 135-010 Phone: 82 2 546-1457 Fax: 82 2 546-1458

II Myoung, Inc. 780-46, Yeogsam-Dong Youngdong P.O. Box 1486 Kangnam-Ku Seoul Phone: 82-2-552-8582-4<br>Fax: 82-2-553-0388 Fax: 82-2-553-0388

#### Malaysia

CNN. SDN. BHD. 17D, 2nd Floor Lebuhraya Batu Lancang Taman Seri Damai 11600 Jelutong Penang Phone: 60 4 657 9584 Fax: 60 4 657 0835

#### Mexico

Mexel Mexicana De Electronica Industrial, S.A. De C.V. Diagonal #27. Entre Calle de Eugenia Y Av. Col. Dei Valle C.P. 03100, Mexico D.F. Phone: 52 5 682-8040<br>Fax: 52 5 687-8695 52 5 687-8695

#### **Netherlands** Fluke Nederland B.V. Techn. Service Hurksestraat 2C, Building HBR 5652 AJ Eindhoven Phone: 31 40 723220<br>Fax: 31 40 722626 31 40 722626

New Zealand Philips Customer Support Scientific & Industrial Private Bag 41904 St Lukes, 2 Wagener Place Mt. Albert, Auckland 3 Phone: 64 9 849-4160<br>Fax: 64 9 849-7814 64 9 849-7814

#### Norway

Fluke Norway A.S. Ole Deviks vei 2 N 0666 Oslo Phone: 47 22 653400<br>Fax: 47 22 653407 Fax: 47 22 653407

#### Pakistan

Philips Electrical Industries of Pakistan Ltd. Islamic Chamber of Commerce Industry & Commodity Exchange Bidg. St-2/A Block 9, KDA Scheme 5, Clifton, Karachi-75600 Phone: 92 21 587 4641 49<br>Fax: 92 21 577 035 or 92 21 577 035 or 92 21 587 4546

#### Peru

Importaciones & Representaciones Electronicas S.A. Jr. Pumacahua 955 Lima 11 Phone: 51 14 23-5099<br>Fax: 51 14 31-0707 51 14 31-0707

#### Philippines

Spark Electronics Corp. P.O. Box 610, Greenhills Metro Manila 1502 Phone: 63 2 700621<br>Fax: 63 2 721049 Fax: 63 2 7210491

#### Portugal Fluke Iberica, S.L.

(Delegacao em Portugal) Campo Grande, 35-76 1700 Lisboa Phone: 351 1 795 1712<br>Fax: 351 1 795 1713 Fax: 351 1 795 1713

#### Singapore

Fluke Corporation #27-03 PSA Building 460 Alexandra Road Singapore 0511 Phone: 65 276-5161<br>Fax: 65 276-5759 65 276-5759

#### South Africa Spescom Measuregraph {PTY) LTD. Spescom Park

Cm. Alexandra Rd. & Second St. Halfway House Midrand 1685 Phone: 27 11 315 0757<br>Fax: 27 11 805 1192 27 11 805 1192

#### Spain

Fluke Iberica, S.L. Centro Empresarial Euronova C/Ronda de poniente, 8 28760-Tres Cantos Phone: 34 1 804 2301<br>Fax: 34 1 804 2496 34 1 804 2496

### Sweden

Fluke Sverige AB Kronborgsgrand 11 P.O. Box 61 S-164 94 Kista Phone: 46 8 751 0230<br>Fax: 46 8 751 0480 46 8 751 0480

#### **Switzerland** Fluke Switzerland AG

Rütistrasse 28 CH-8952 Schlieren Phone: 41 1 730 33 10 Fax: 41 1 730 39 32

#### Taiwan, R.O.C. Schmidt Electronics Corp.

5th Floor, Cathay Min Sheng Commercial Building, No. 178 Sec. 2 344 Min Sheng East Road Taipei Phone: 886 2 501-3468 Fax: 886 2 502-9692

#### Thailand

Measuretronix Ltd. 2102/31 Ramkamhaeng Road Bangkok 10240 Phone: 66 2 375-2733 or 66 2 375-2734 Fax: 66 2 374-9965

Philips Electronical Co. of Thailand Ltd. 283, Silom Road P.O. Box 961 Bangkok 10500 Phone: 66 2 233-63309 Fax:

#### United Kingdom Fluke (UK) Ltd Colonial Way **Watford** HERTS WD2 4TT Phone: 44 923 240511<br>Fax: 44 923 225067 Fax: 44 923 225067

#### Uruguay

Coasin Uruguaya S.A. Casilla de Correo 1400 Libertad 2529 Montevideo Phone: 598-2-789015<br>Fax: 598-2-797338 Fax: 598-2-797338

#### Venezuela Coasin C.A. Calle 9 Con Calle 4, Edif. Edinurbi Apartado de Correos Nr-70-136 Los Ruices Caracas 1070-A Phone: 58 2 241-0309, or 58 2 241-1248 Fax: 58 2 241-1939

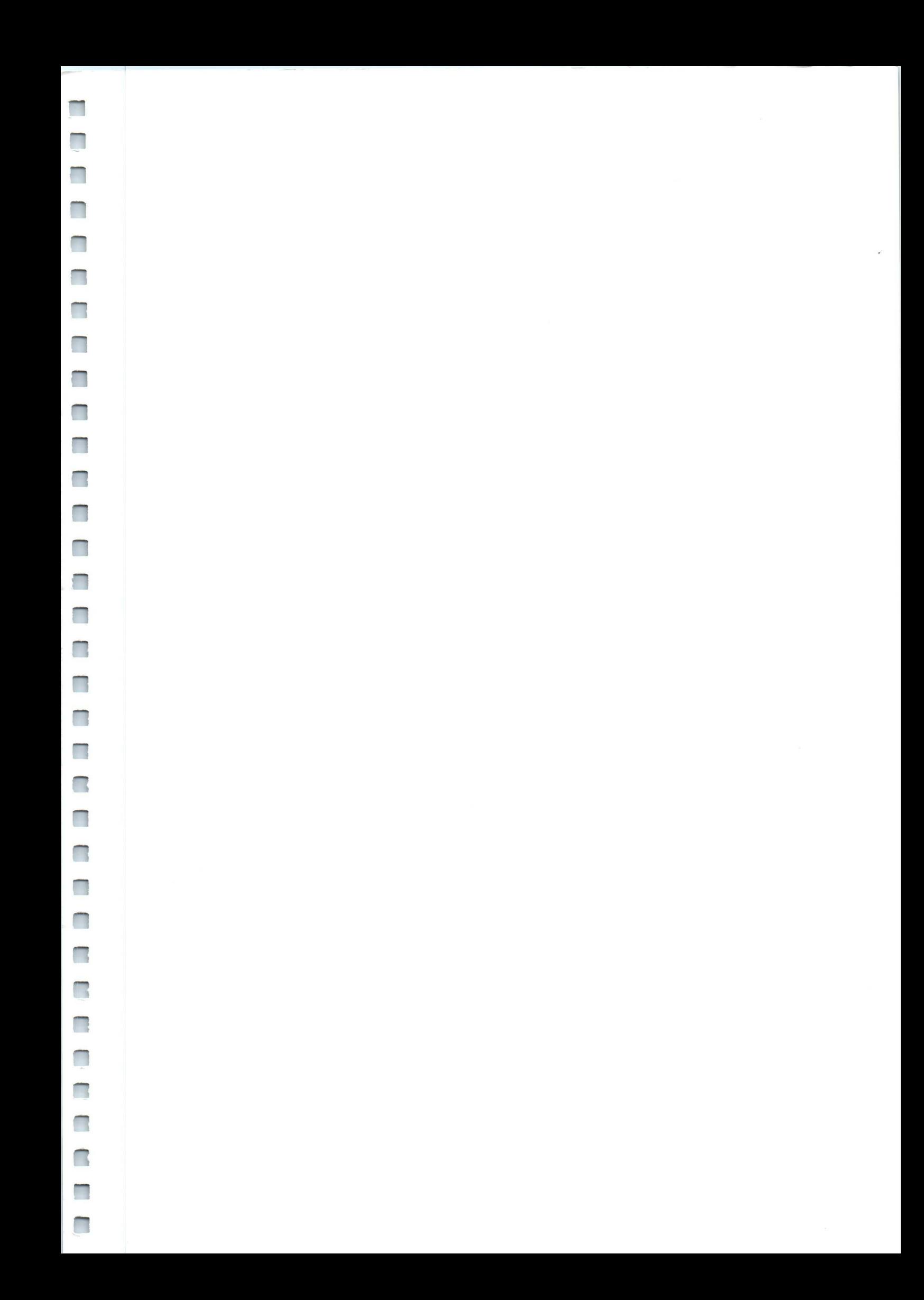

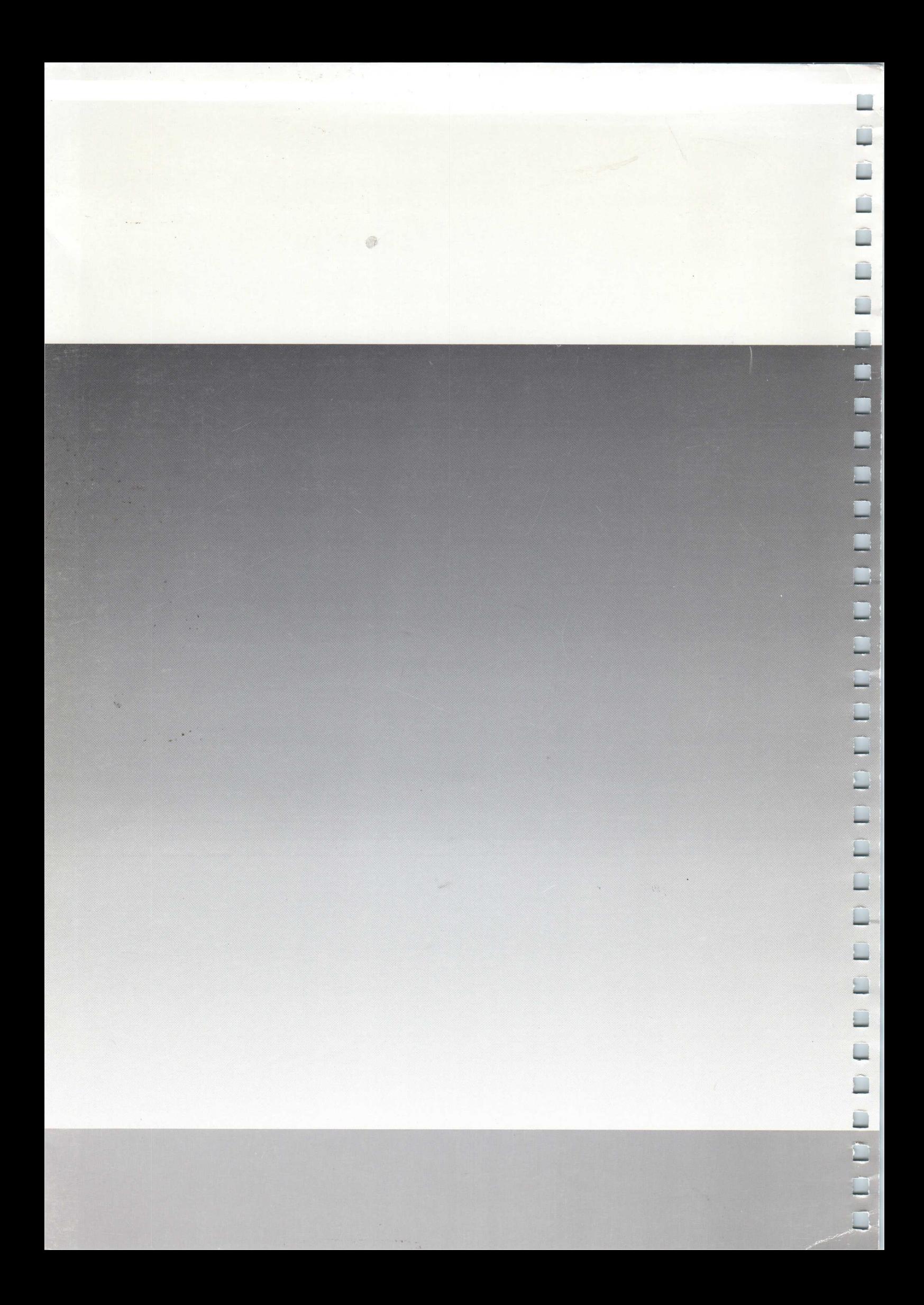